# IOF for Digital Thread **Tutorial IOF for Digital Thread<br>Tutorial**<br>Organizer: Dušan Šormaz<sup>1</sup><br>Presenters: Arkopaul Sarkar<sup>2</sup> and Saruda Seeharit<sup>1</sup> **IOF for Digital Thre**<br> **Tutorial**<br>
Organizer: Dušan Šormaz<sup>1</sup><br>
Presenters: Arkopaul Sarkar<sup>2</sup> and Saruda Seeharit<sup>1</sup><br> *Presenters: Arkopaul Sarkar<sup>2</sup> and Saruda Seeharit<sup>1</sup>*<br> *Presenters: Arkopaul Sarkar<sup>2</sup> and Saruda Se* **IOF for Digital Thread<br>
Tutorial**<br>
Drganizer: Dušan Šormaz<sup>1</sup><br>
Presenters: Arkopaul Sarkar<sup>2</sup> and Saruda Seeharit<sup>1</sup><br>
Industrial and Systems Engineering Department, Ohio University, Athens, OH, USA<br>
The National Engineeri

**OAGIIOF** 

Presenters: Arkopaul Sarkar<sup>2</sup> and Saruda Seeharit<sup>1</sup>

<sup>1</sup>Industrial and Systems Engineering Department, Ohio University, Athens, OH, USA <sup>2</sup> The National Engineering School of Tarbes (ENIT), Tarbes, France

Prepared by IOF Production Planning and Scheduling Working Group

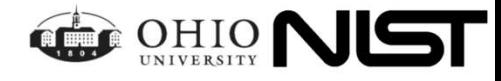

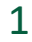

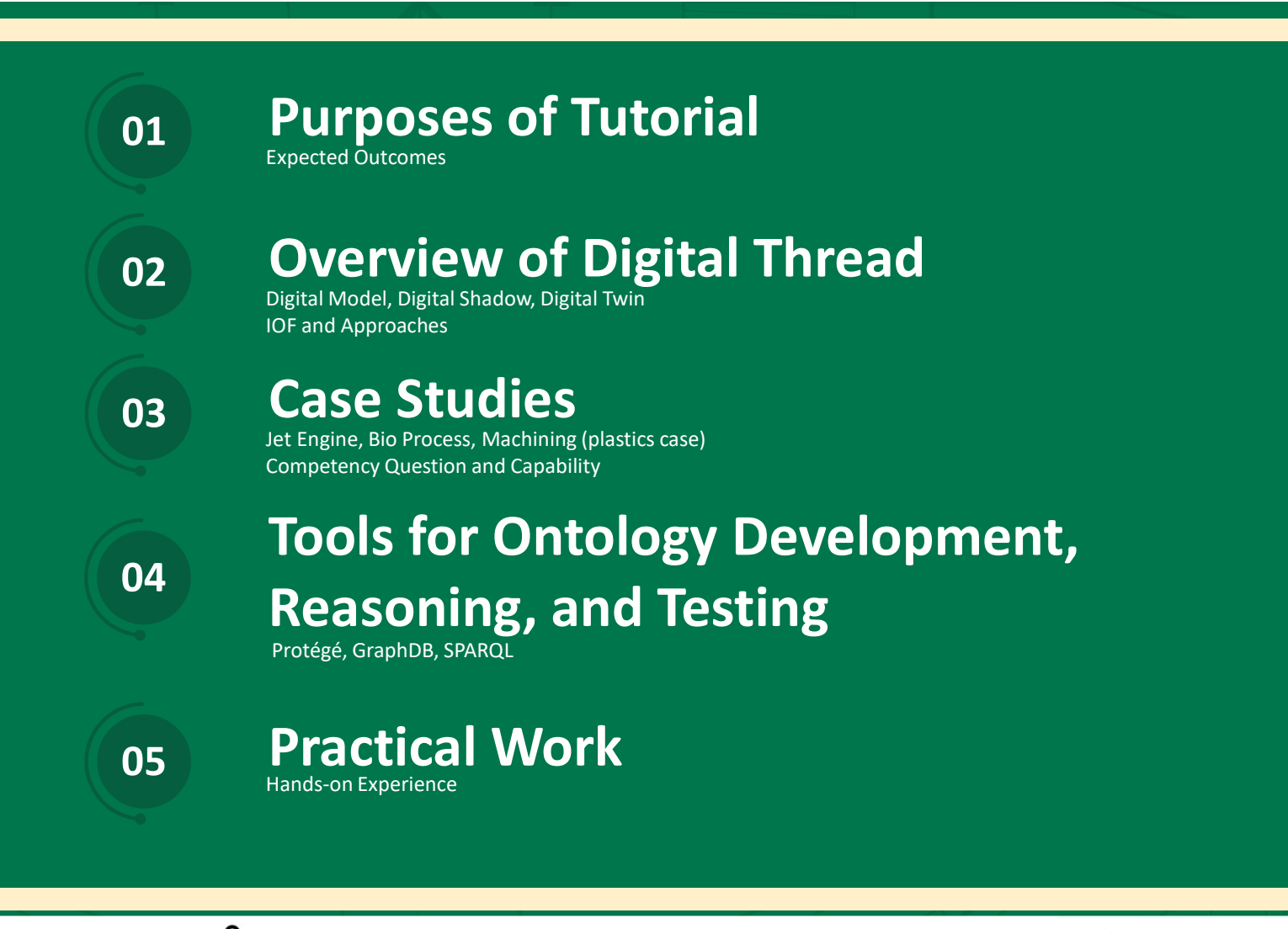

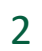

**OAGi** IOF

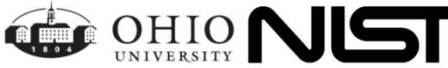

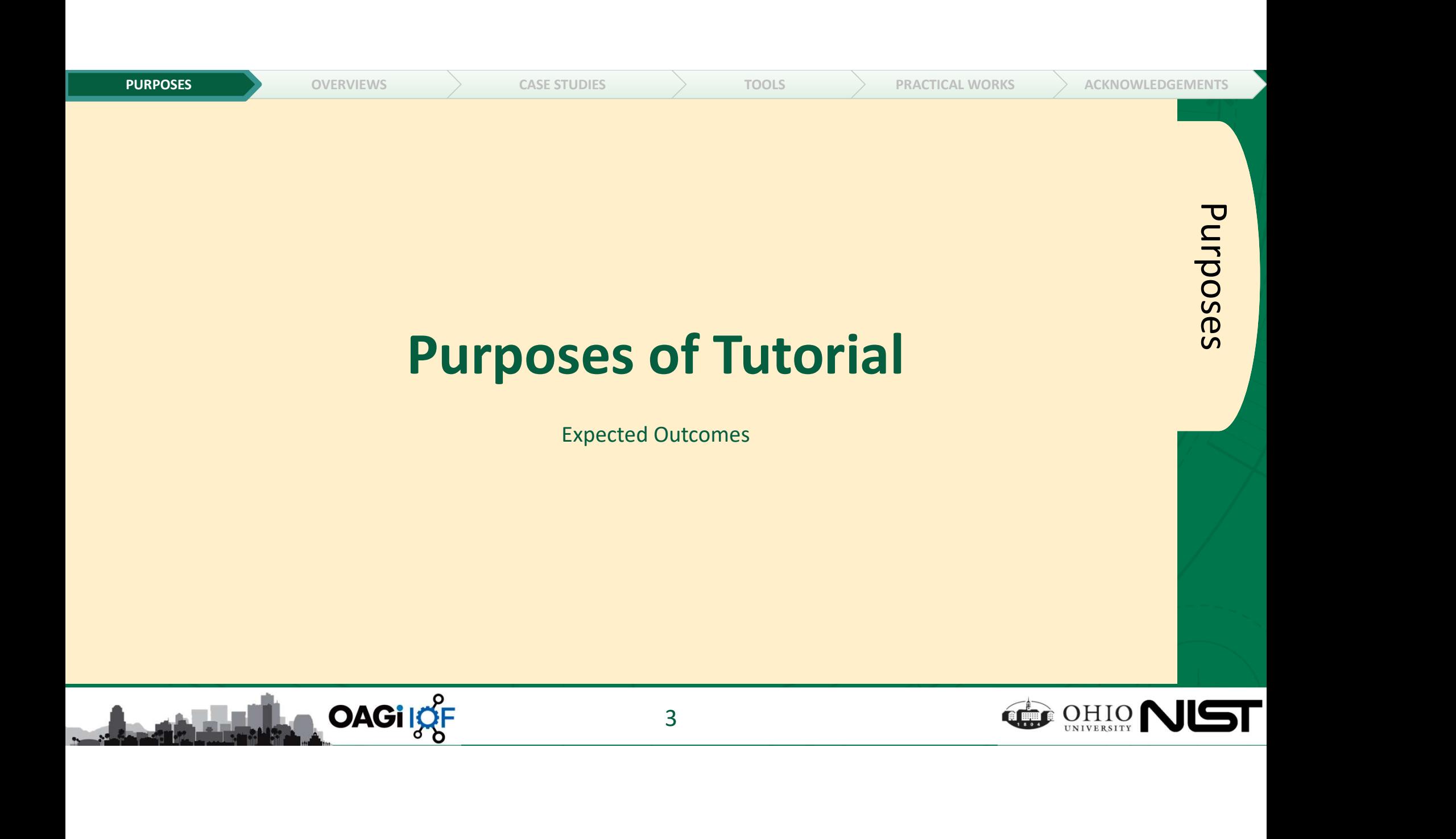

What is this tutorial about?

**OAGilOF** 

- $\Box$  Explain development of design and planning entities using IOF ontologies
- $\Box$  Compare various approaches to model digital artifact ontology
- $\Box$  Utilize IOF to build digital artifact ontologies
- $\Box$  Practice using Protégé and GraphDB to develop use cases
- $\Box$  Practice using GraphDB to explore knowledge graph
- $\Box$  Practice using GraphDB to run use case SPARQL queries
- $\square$  Build instance data sets from external sources (csv files)

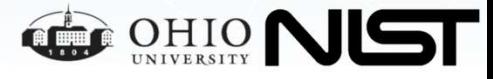

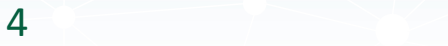

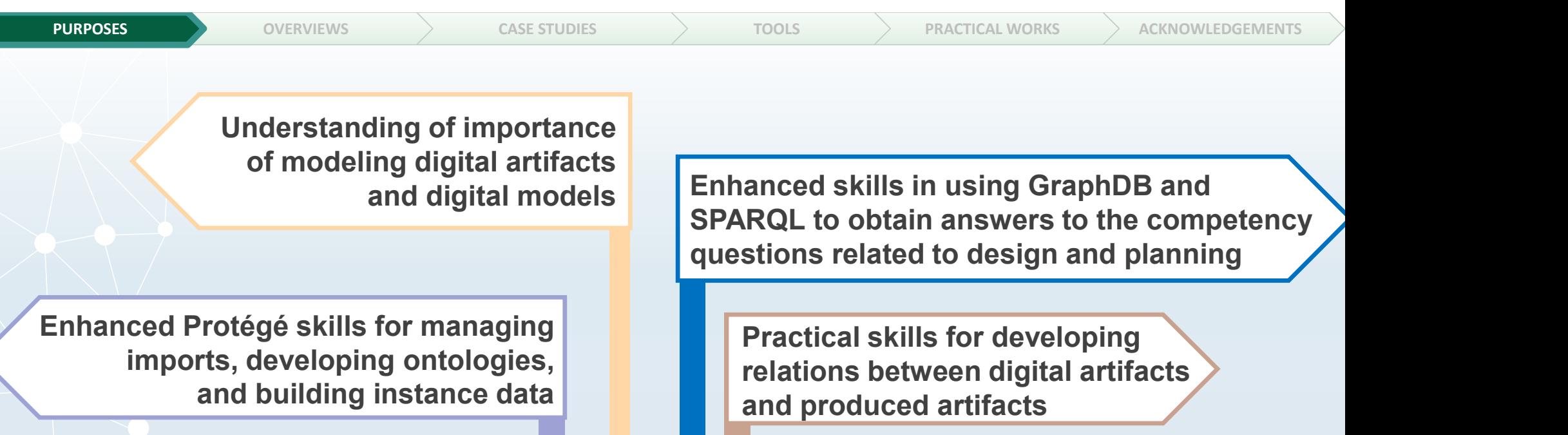

What are the expected outcomes?

**OAGI ISE** 

5

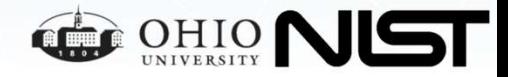

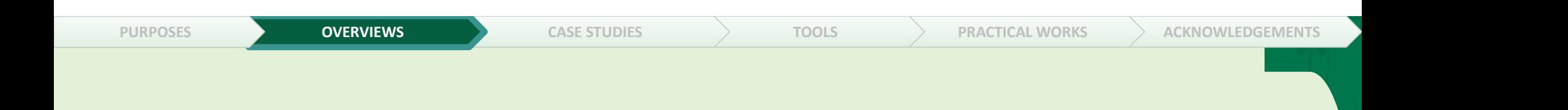

# Overview of Digital Thread

Digital Model, Digital Shadow, Digital Twin IOF and Approaches

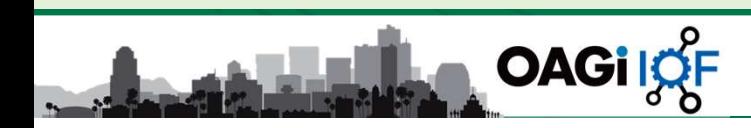

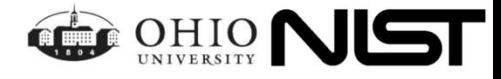

Overviews

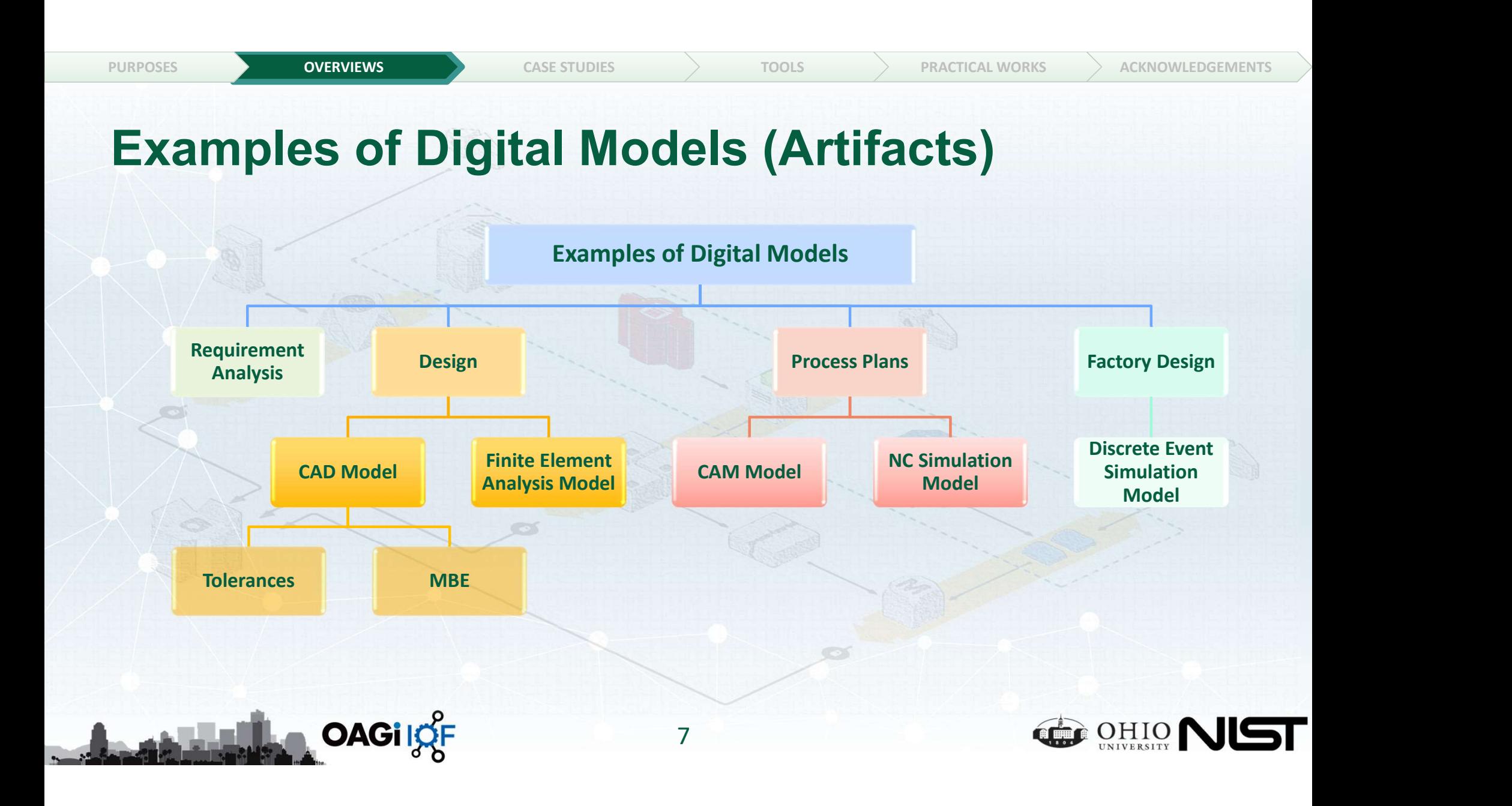

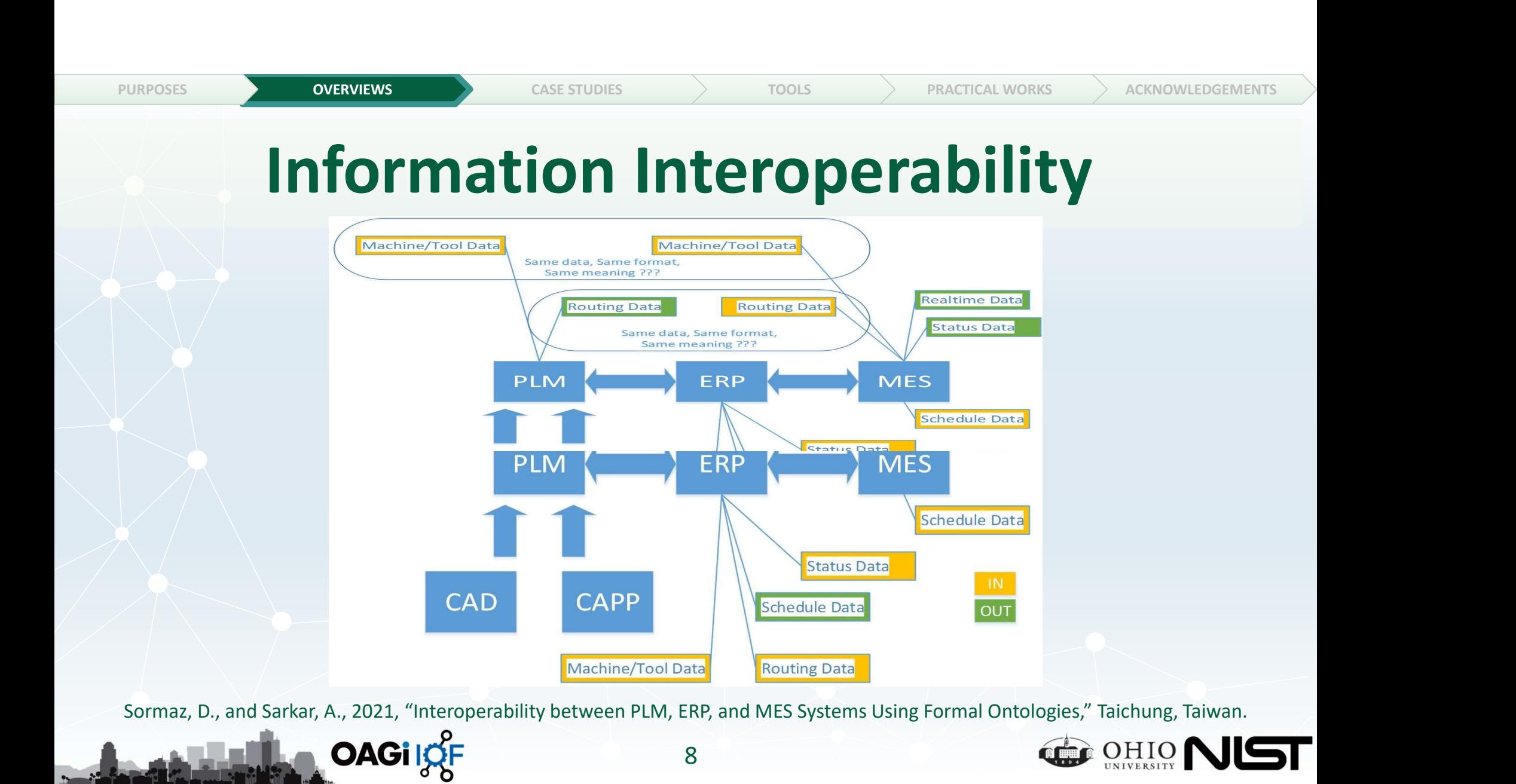

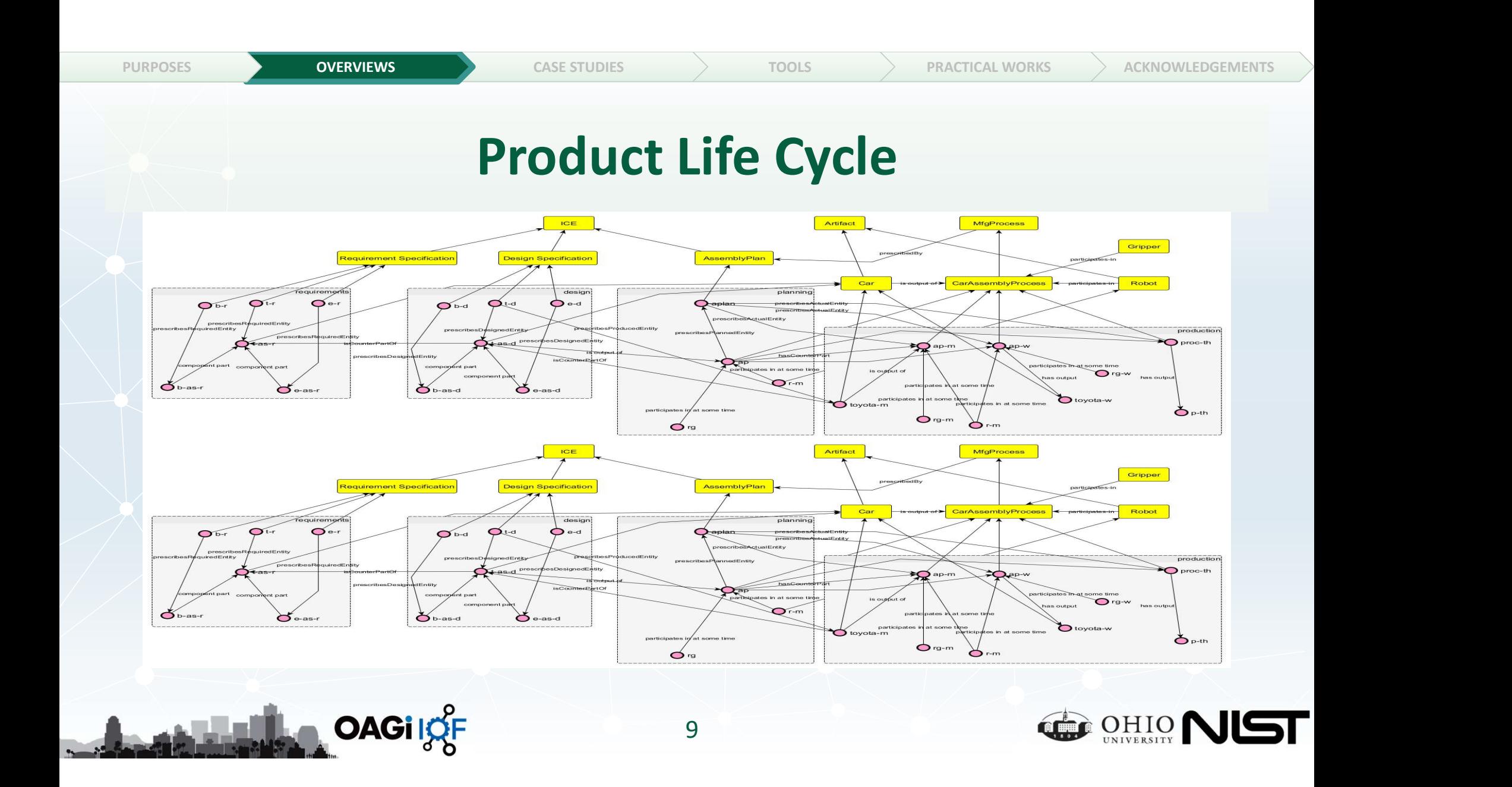

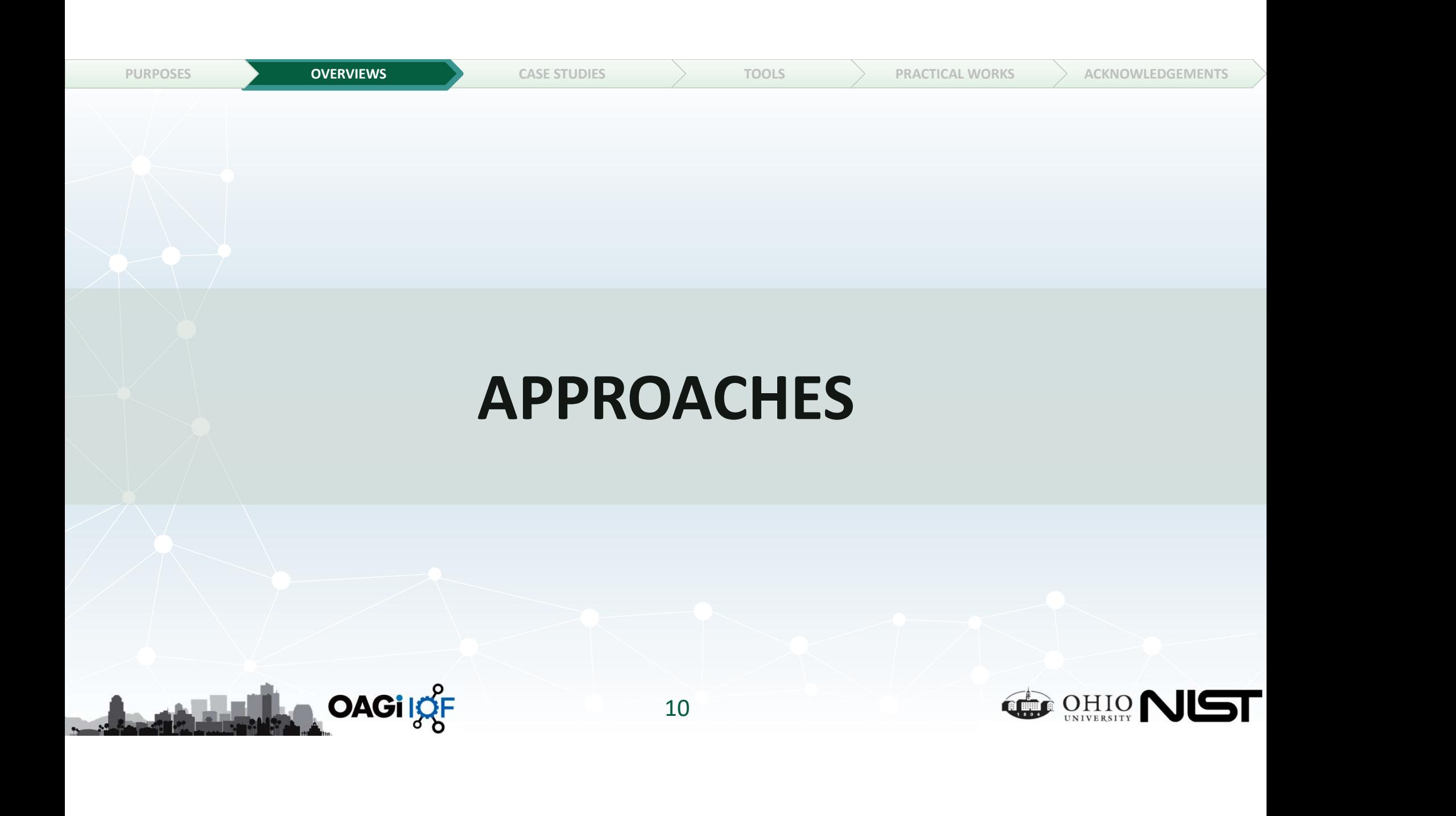

### Approaches for Future/Digital Artifacts

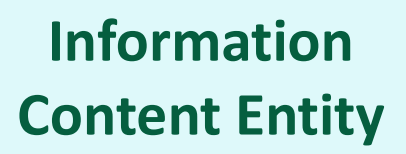

ICE

Use ICE to represent all information (knowledge, decisions) about the future artifacts

#### Modal Relation **Ontology**

**MRO** 

Use MRO approach Use R/S approach to represent future artifacts, based on replica of relations (from BFO or any) into Modal relation space **I** Specification

#### Representation and Specification

R/S

(given in a paper by Sarkar and Sormaz), specialize ICE to have Representation and as subclasses

#### Counterpart Relation

**CR** 

Use R/S approach **USE CR approach, which is** Specification **designed/planned entities** motivated by MRO approach but connects relations and provides for new relations between and actual entities

Sormaz, D. , Kulvatunyou, B. , Drobnjakovic, M. , Seeharit, S. and Sarkar, A. (2023), Comparison of Ontological Representations of Relations between Digital and Physical Artifacts In Manufacturing Domain, Proceedings of the ASME 2023 IDETC Conference, Boston, MA, US,

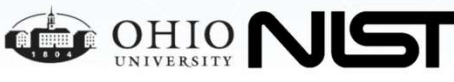

PURPOSES **OVERVIEWS A** CASE STUDIES TOOLS PRACTICAL WORKS ACKNOWLEDGEMENTS

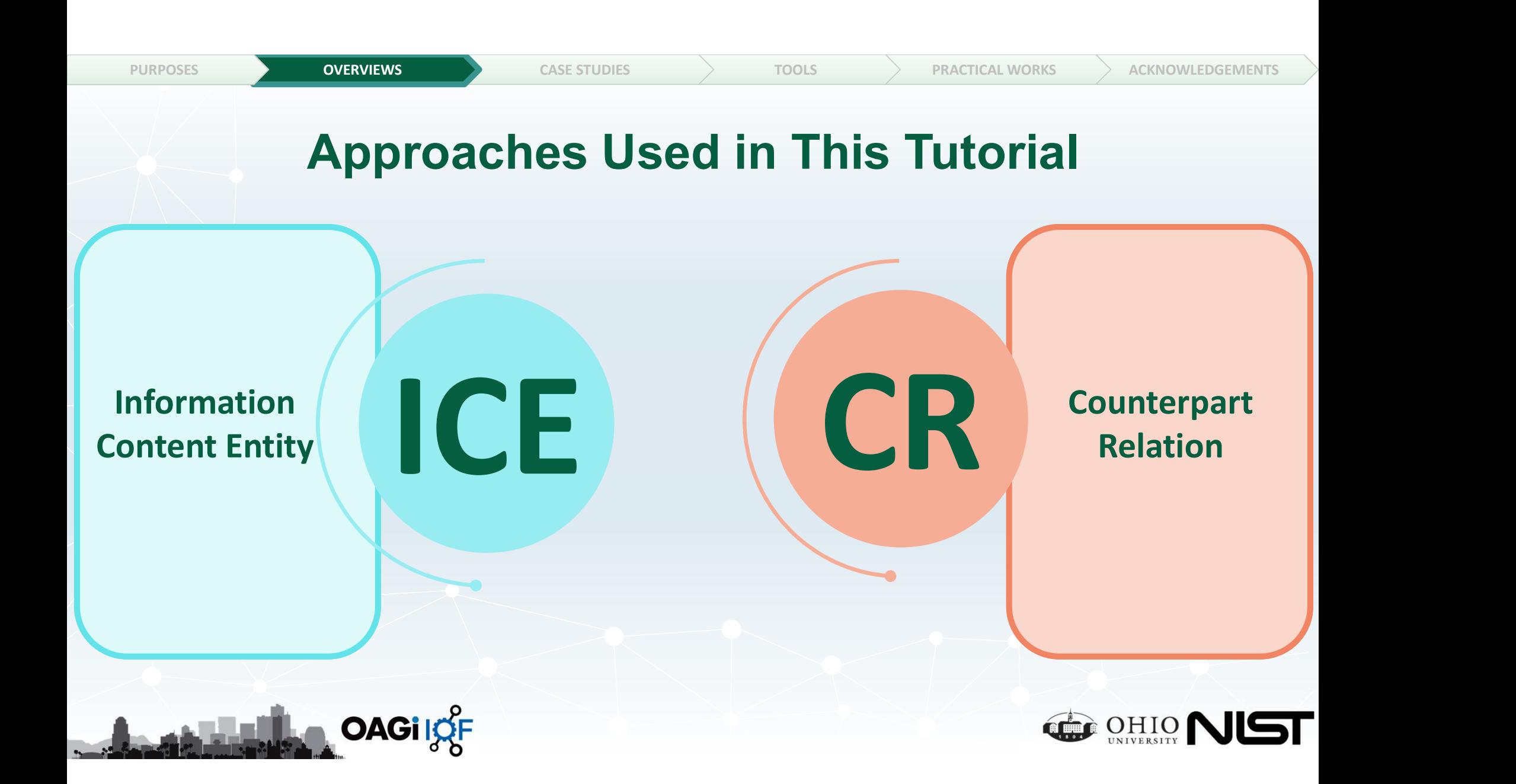

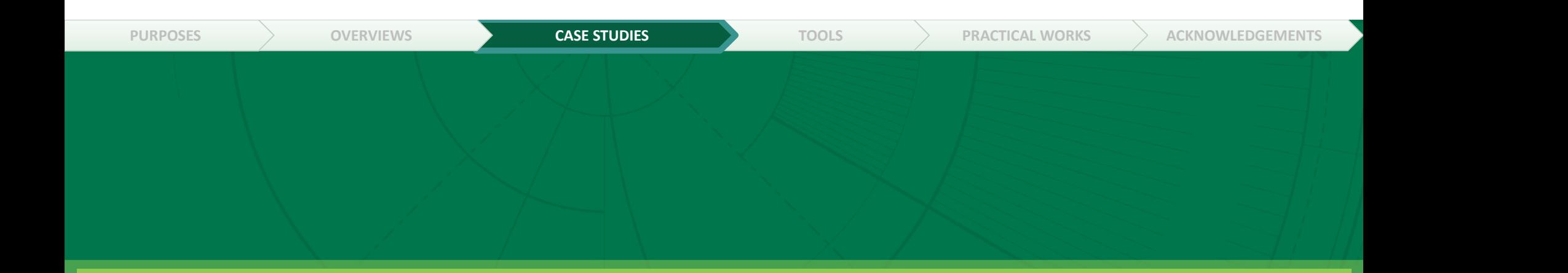

# Use Cases in the Tutorial

Jet Engine and Biomanufacturing Process

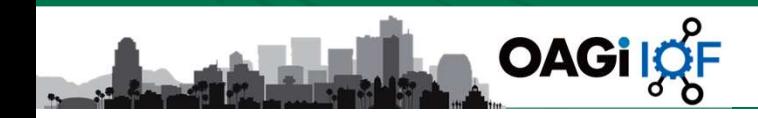

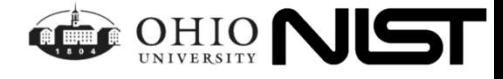

# Jet Engine Design and Requirement Verification

PURPOSES  $>$  overviews case studies  $\,$  tools  $>$  practical works  $>$  acknowledgements  $>$ 

#### An engineering task:

"There is a need to design and produce a jet engine that will have a compressor as its part, and it will be able to produce a minimal thrust of 700 kN".

This simple example provides sufficient elements to compare the approaches.

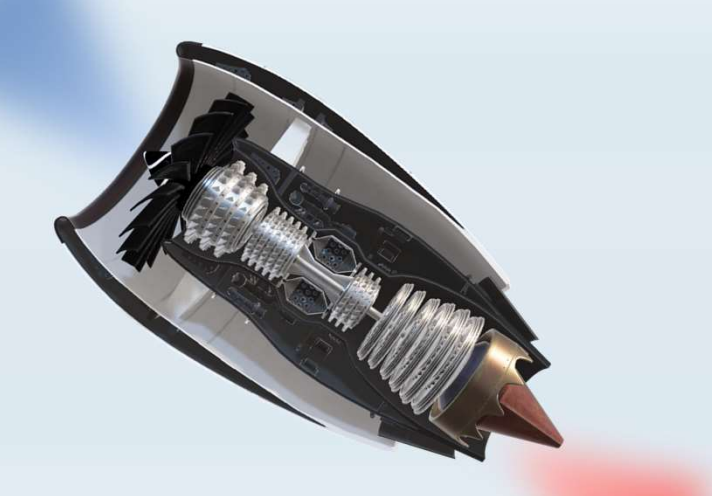

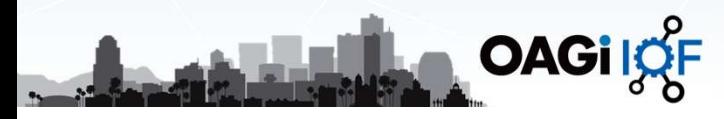

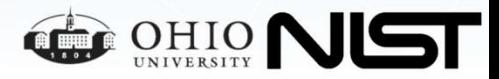

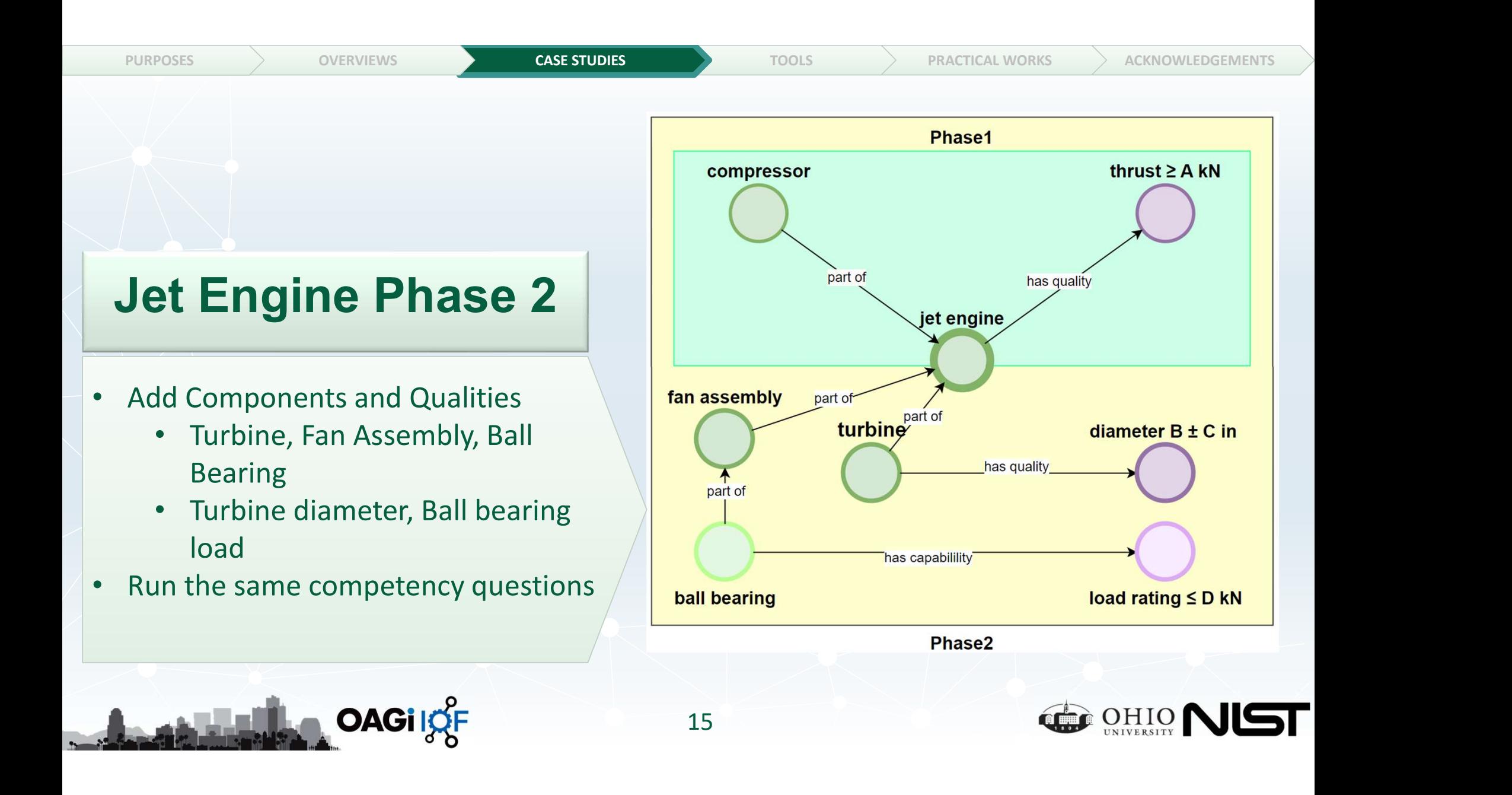

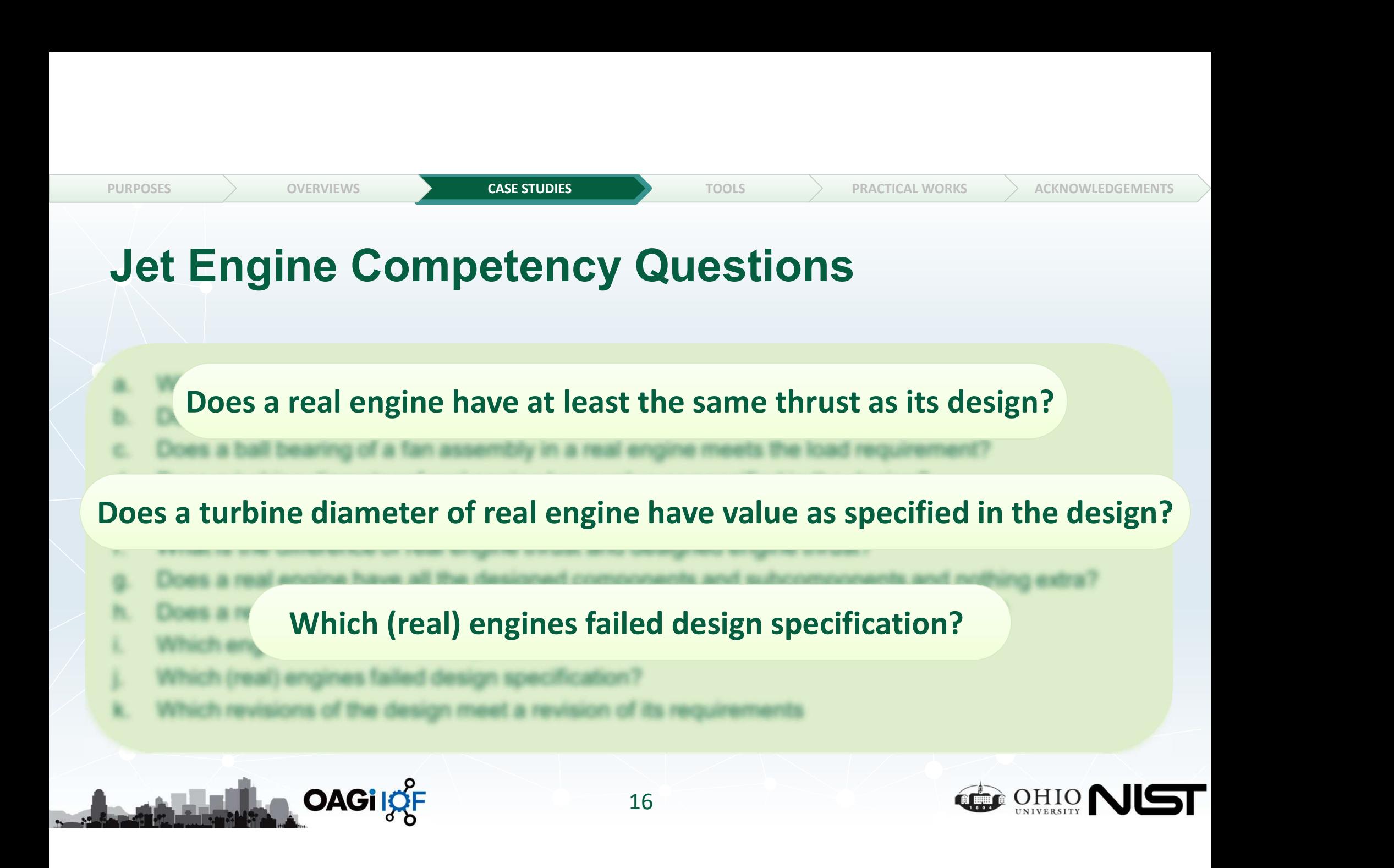

PURPOSES  $>$  overviews case studies  $\,$  tools  $>$  practical works  $>$  acknowledgements  $>$ 

### Bio Process

#### The fed-batch production bioreactor unit operation

• The fed-batch production **bioreactor unit operation** consists of two phases: growth phase and production phase. The growth state of the state of  $\epsilon_{\text{cell line}}$ phase precedes the production phase. In both phases the  $pH$  (development POCESS<br> **CASE SUBLEM CONTROVERS**<br> **CASE STUDIES**<br> **SECULT BE ADOCESS**<br> **SECULT BE ADOCESS**<br> **CALCO DEACT DEACT AND CONTROVER CONTROVER CONTROVER (CONTROVER)**<br> **CONTROVERS**<br> **CALCO DEACT DEACT DEACT DEACT AND CONTROLLER IS** required as a process participant which has the capability to control pH up to a precision of 0.1. The process specification prescribes to use either bioreactor instance1 or instance2. In the run instance 1 was used. Both bioreactors are identical w.r.t. volume which is 3L. The unit operation duration is 21 days. However, due to some in-process complications the run only **COMPTOCESS**<br>
fed-batch production bioreactor unit operation<br>
The fed-batch production bioreactor unit operation consists of<br>
two phases: growth phase and production phase. The growth<br>
phase precedes the production phase. complications) just the duration difference.

**OAGi** IOF

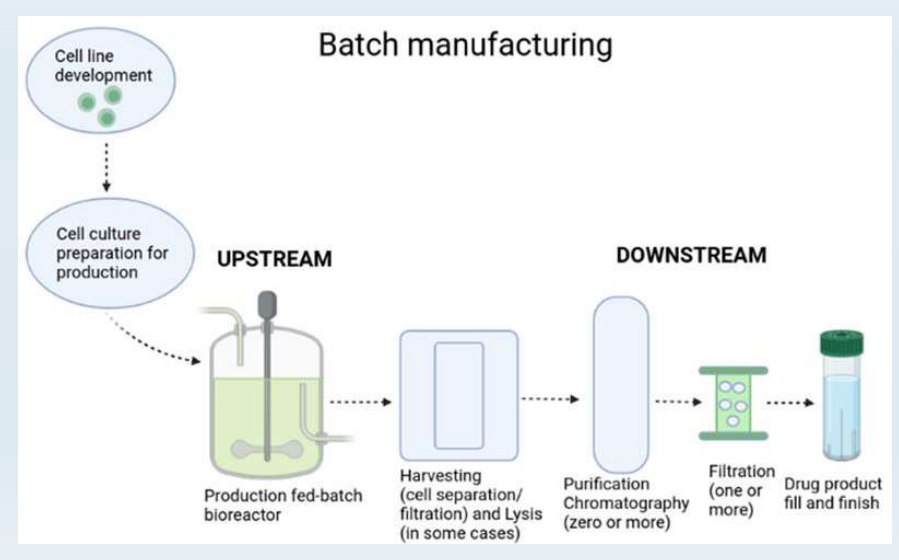

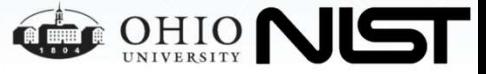

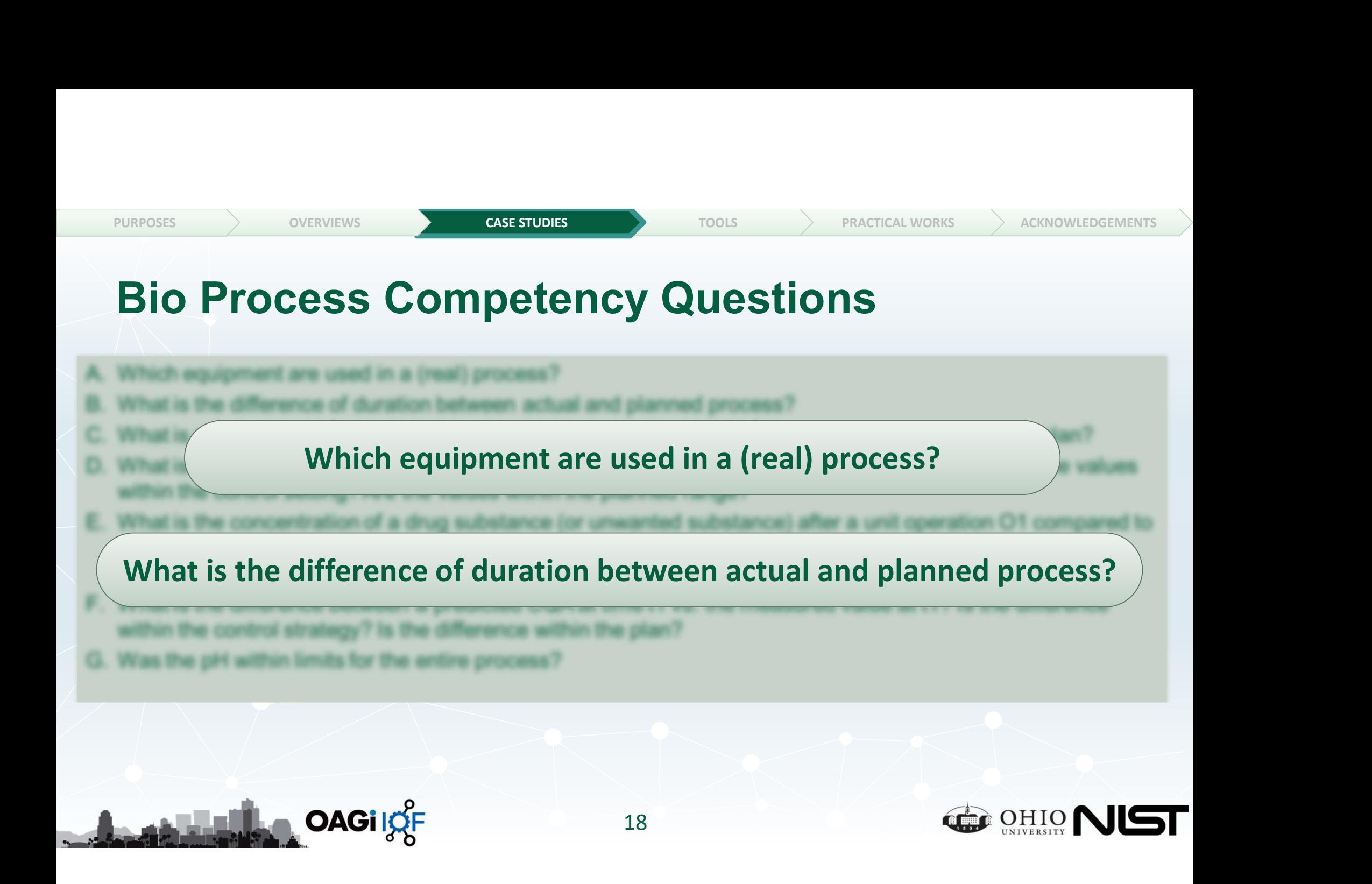

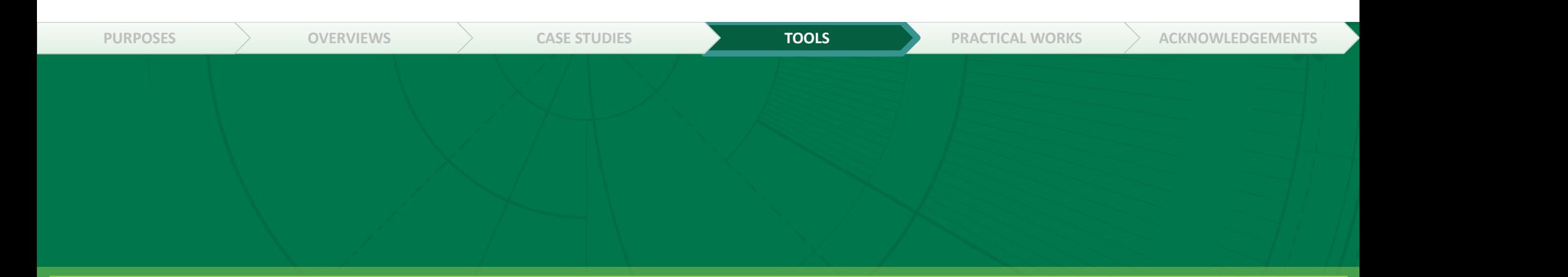

# Tools for Ontology Development, Reasoning, and Testing

Protégé, GraphDB, SPARQL

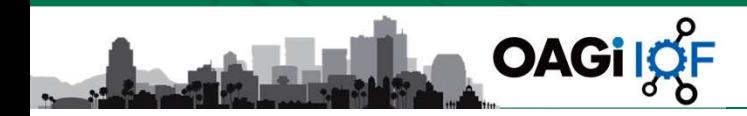

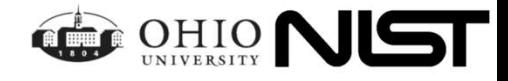

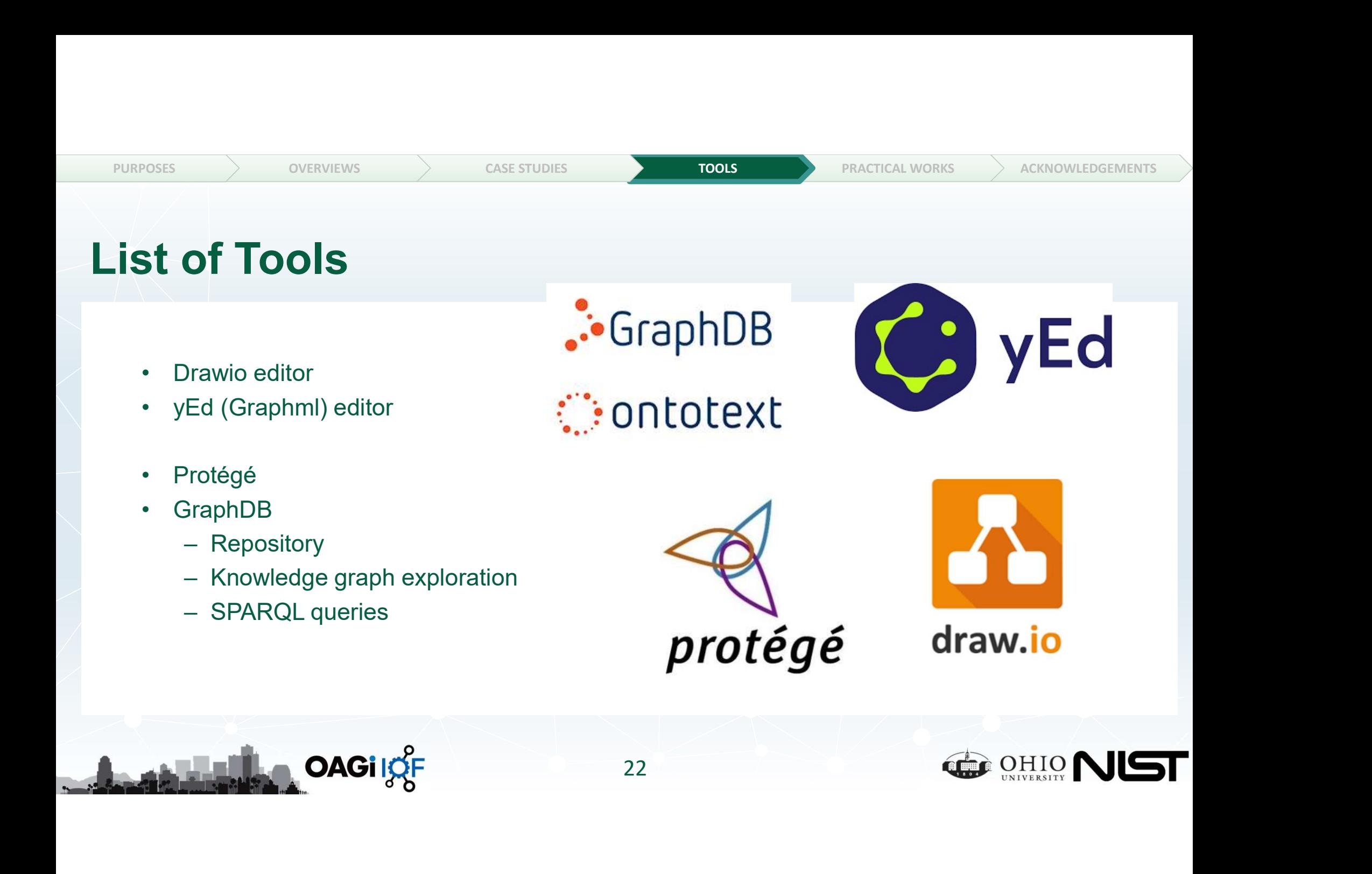

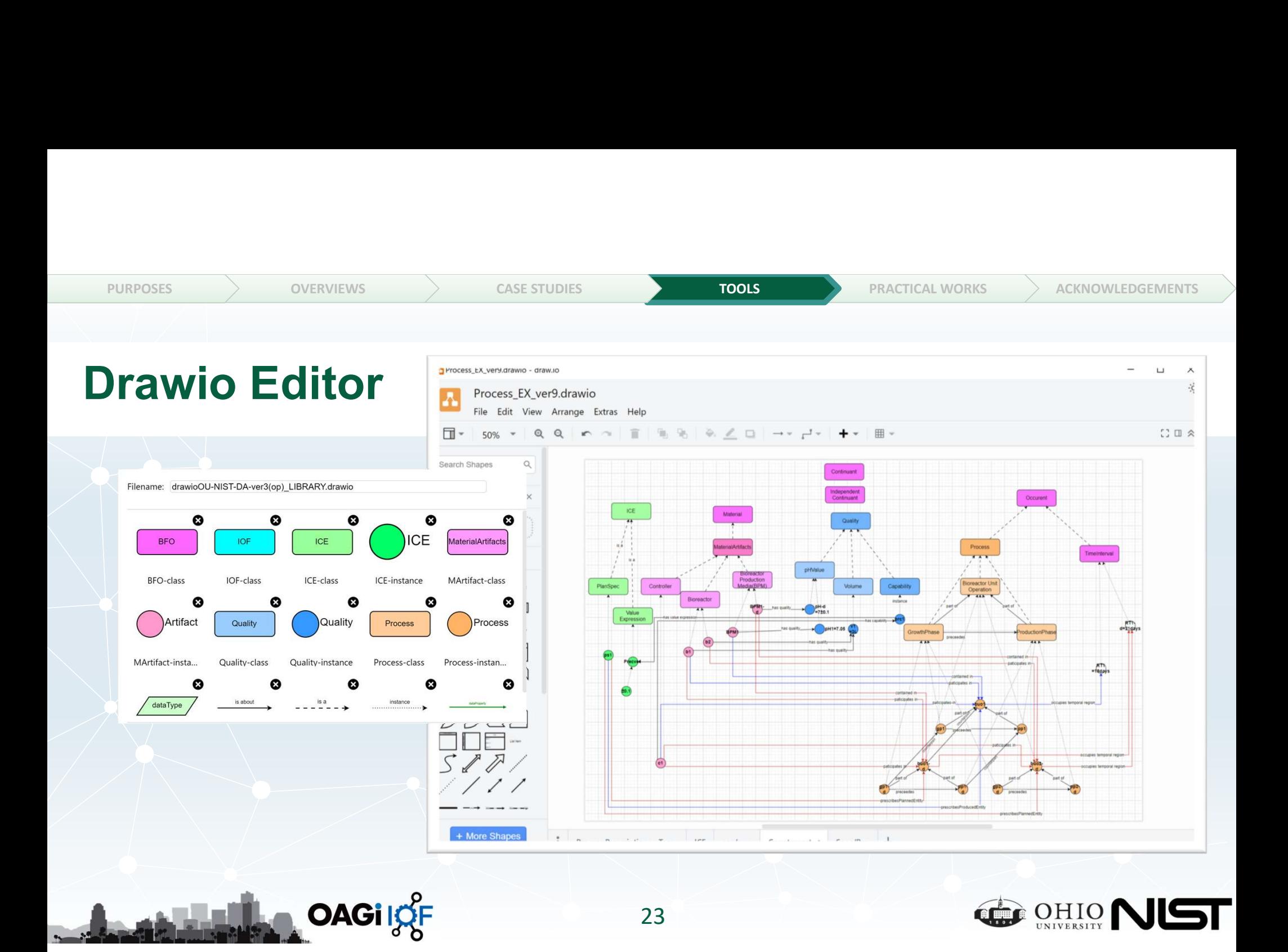

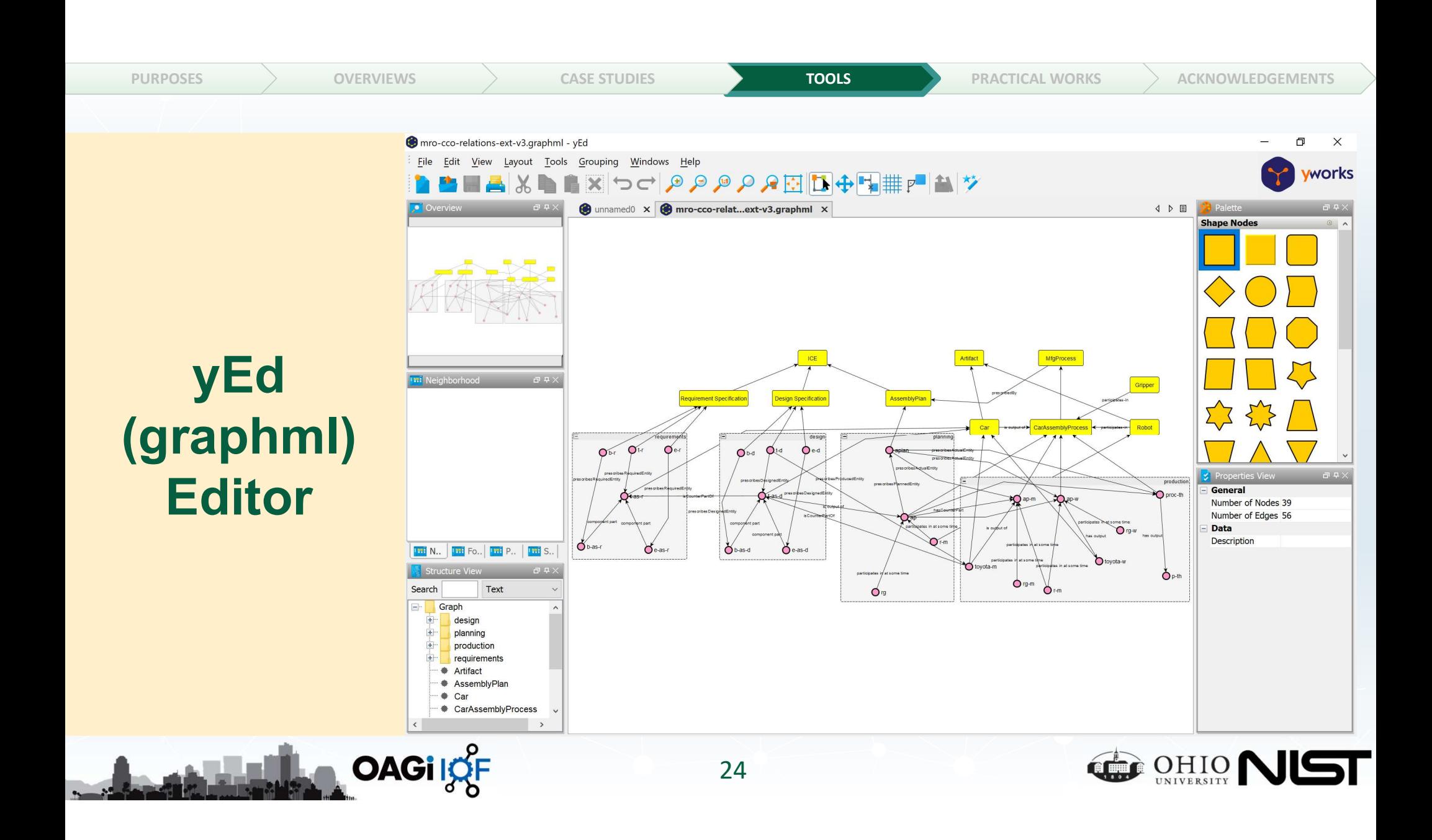

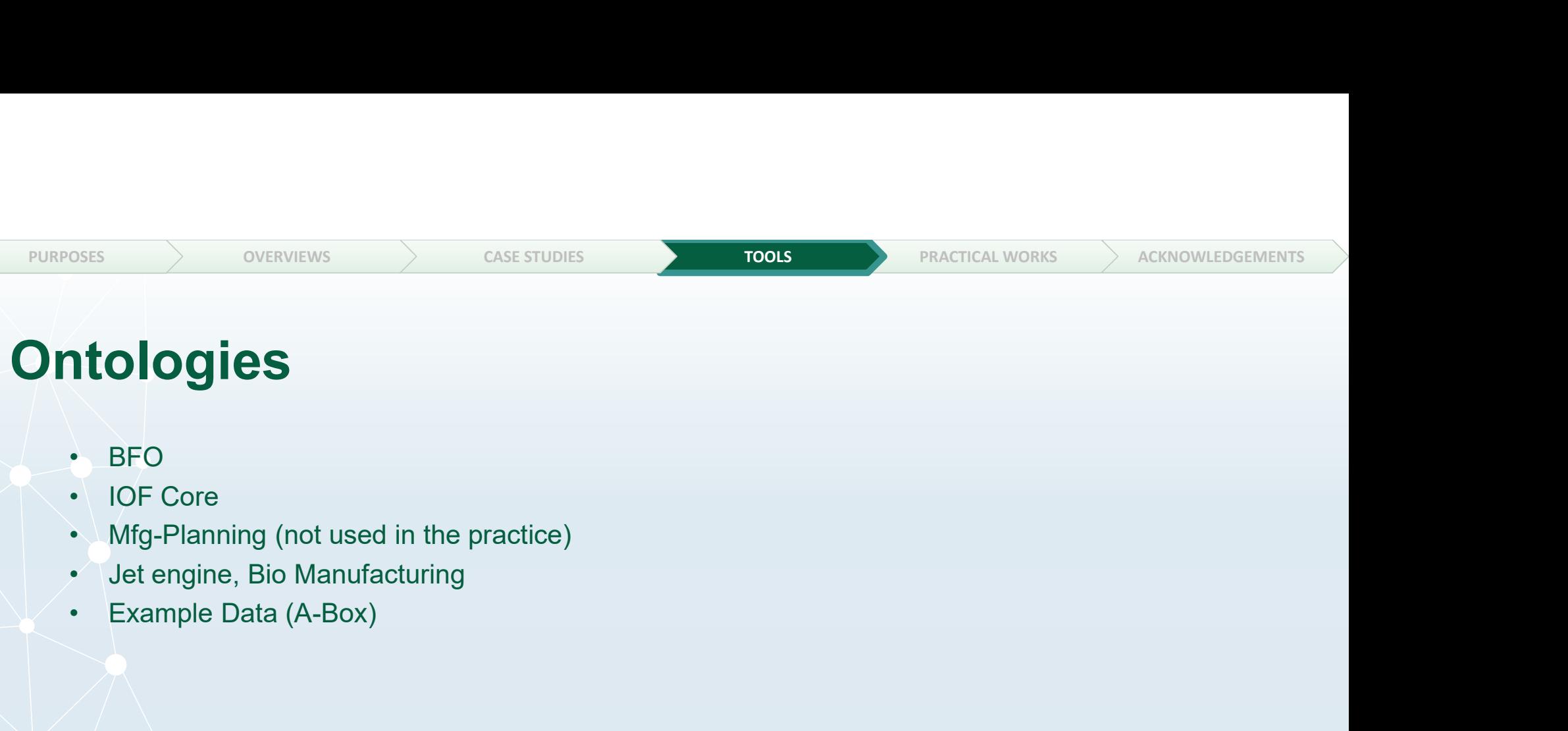

### **Ontologies**

- 
- 
- 
- 
- 

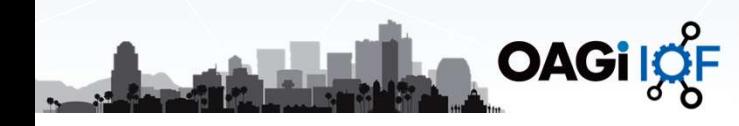

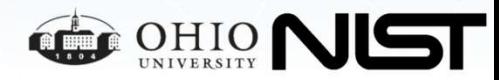

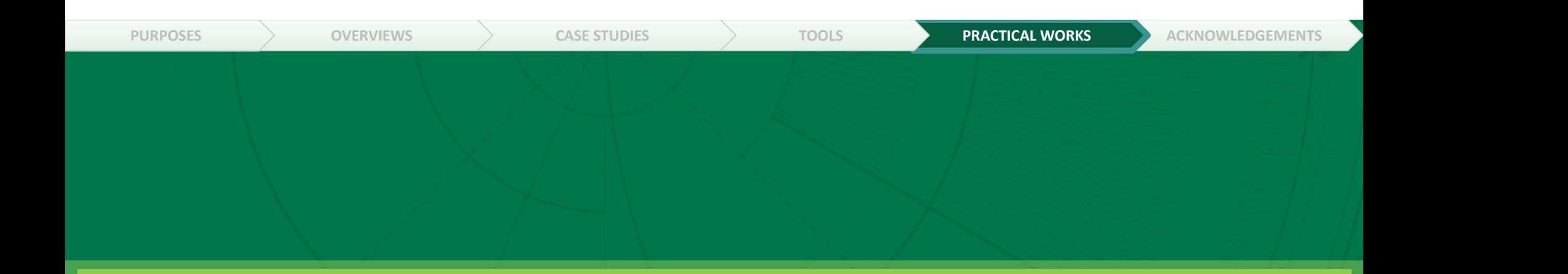

# Practical Work

Hands-on Experience

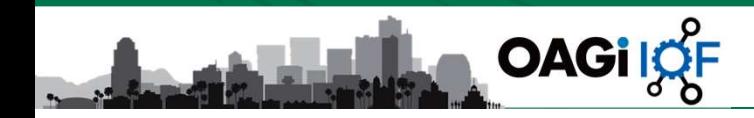

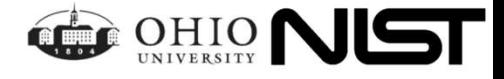

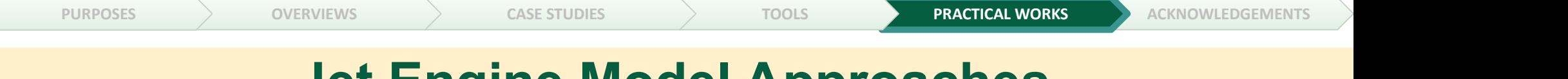

### Jet Engine Model Approaches

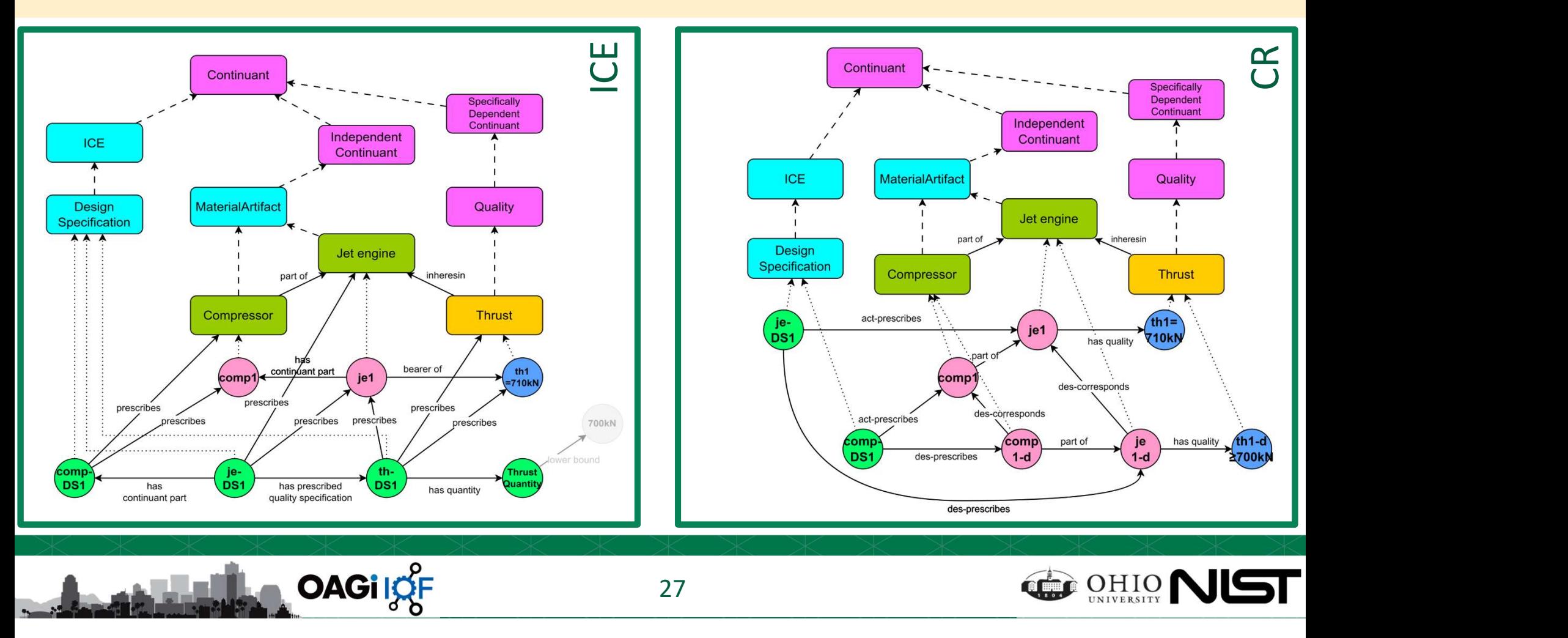

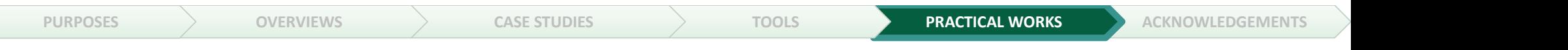

### Use Case Description

**Report Follows** 

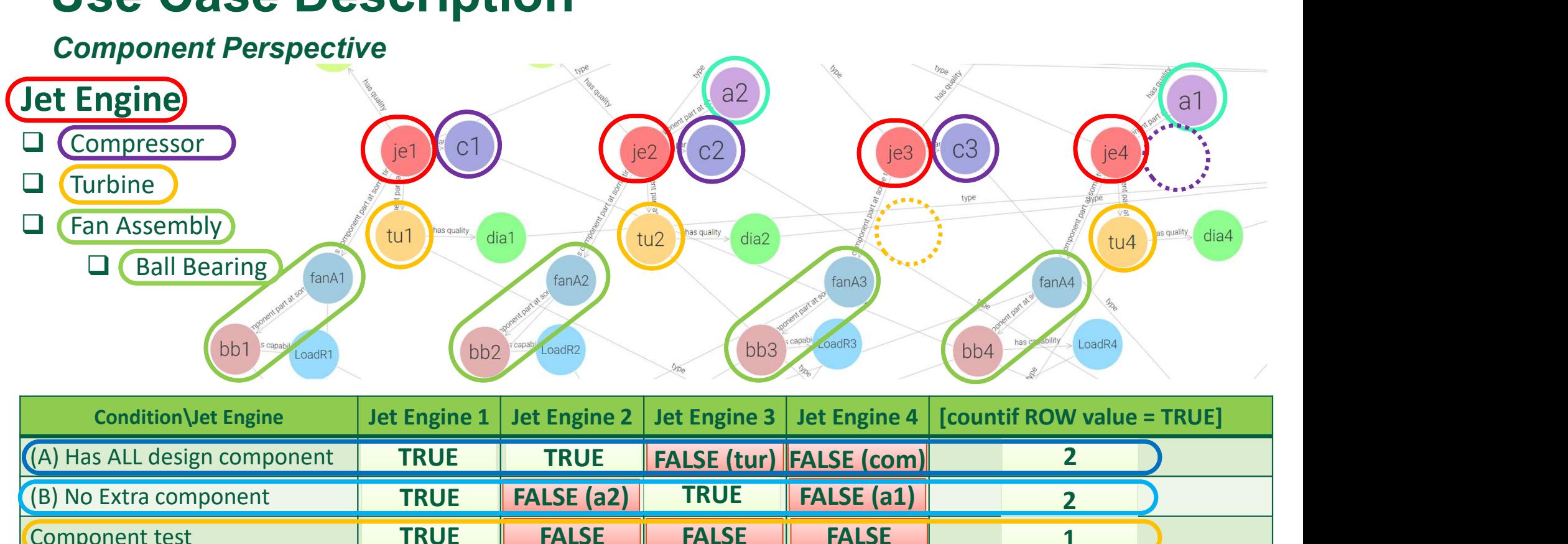

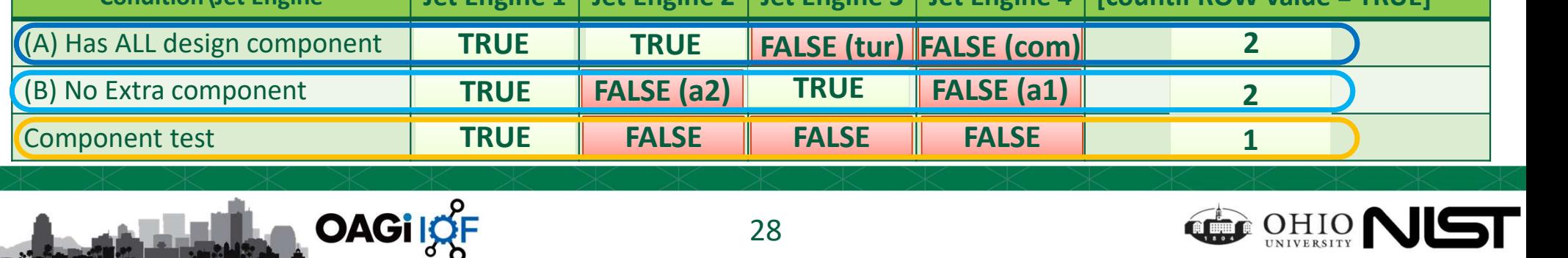

28

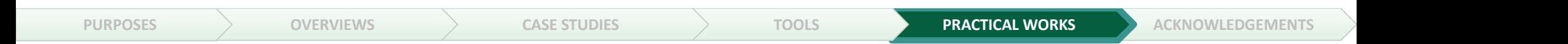

#### Classes and instances [Jet Engine Phase 2 case study] showing in GraphDB

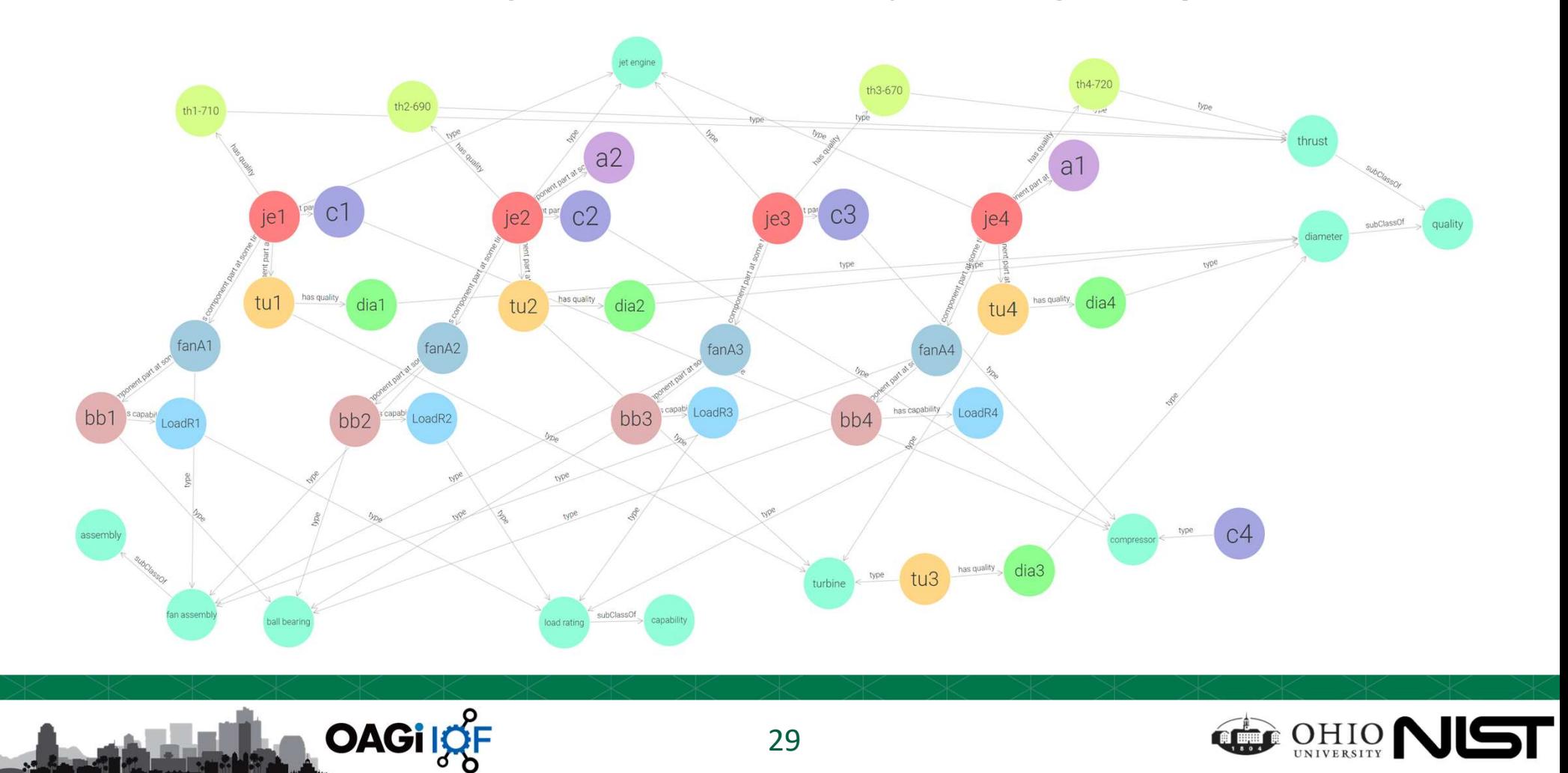

Does a real engine have at least the same thrust as designed? (minimum of 700 kN)

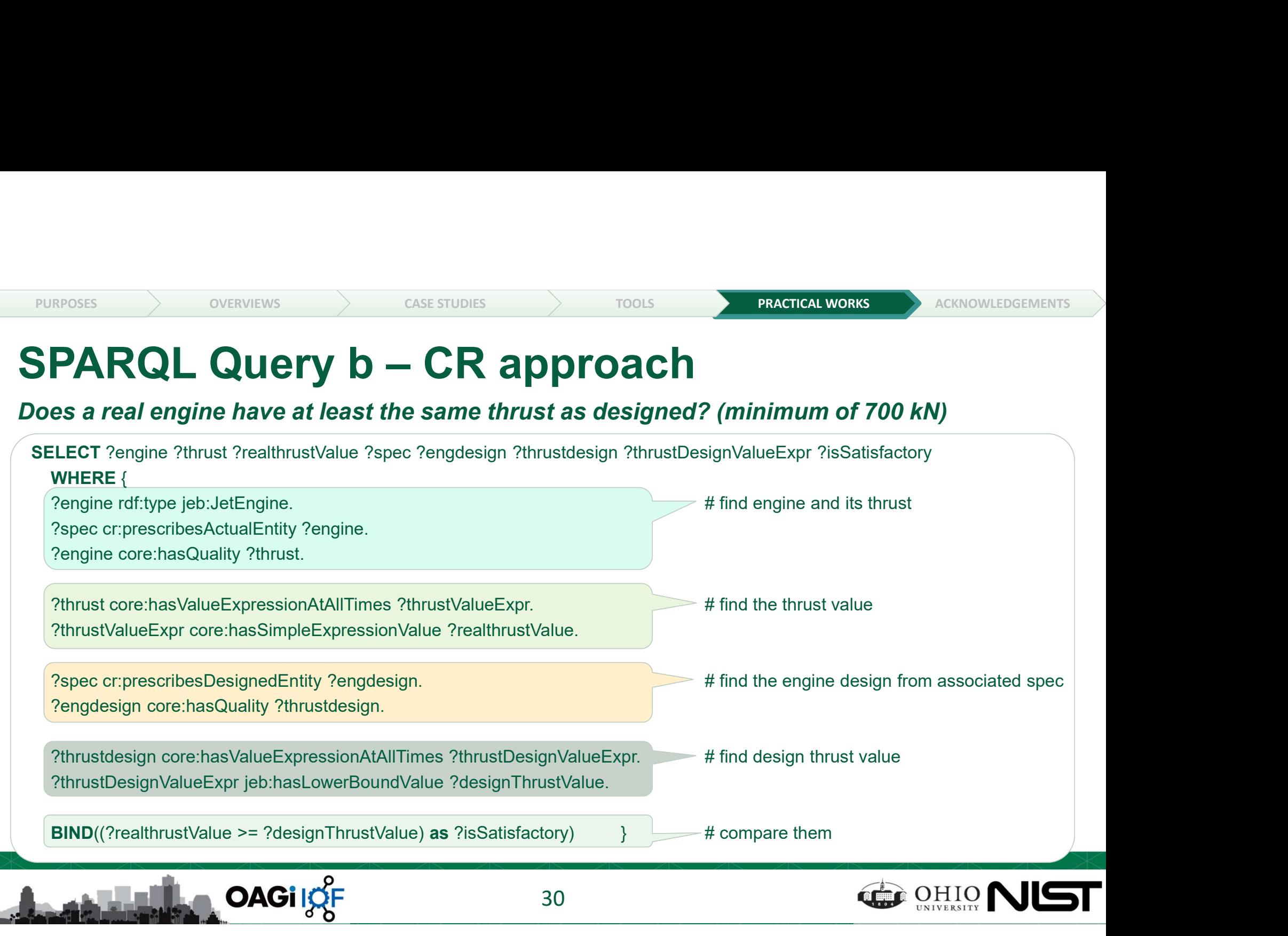

Does a real engine have at least the same thrust as designed? (minimum of 700 kN)

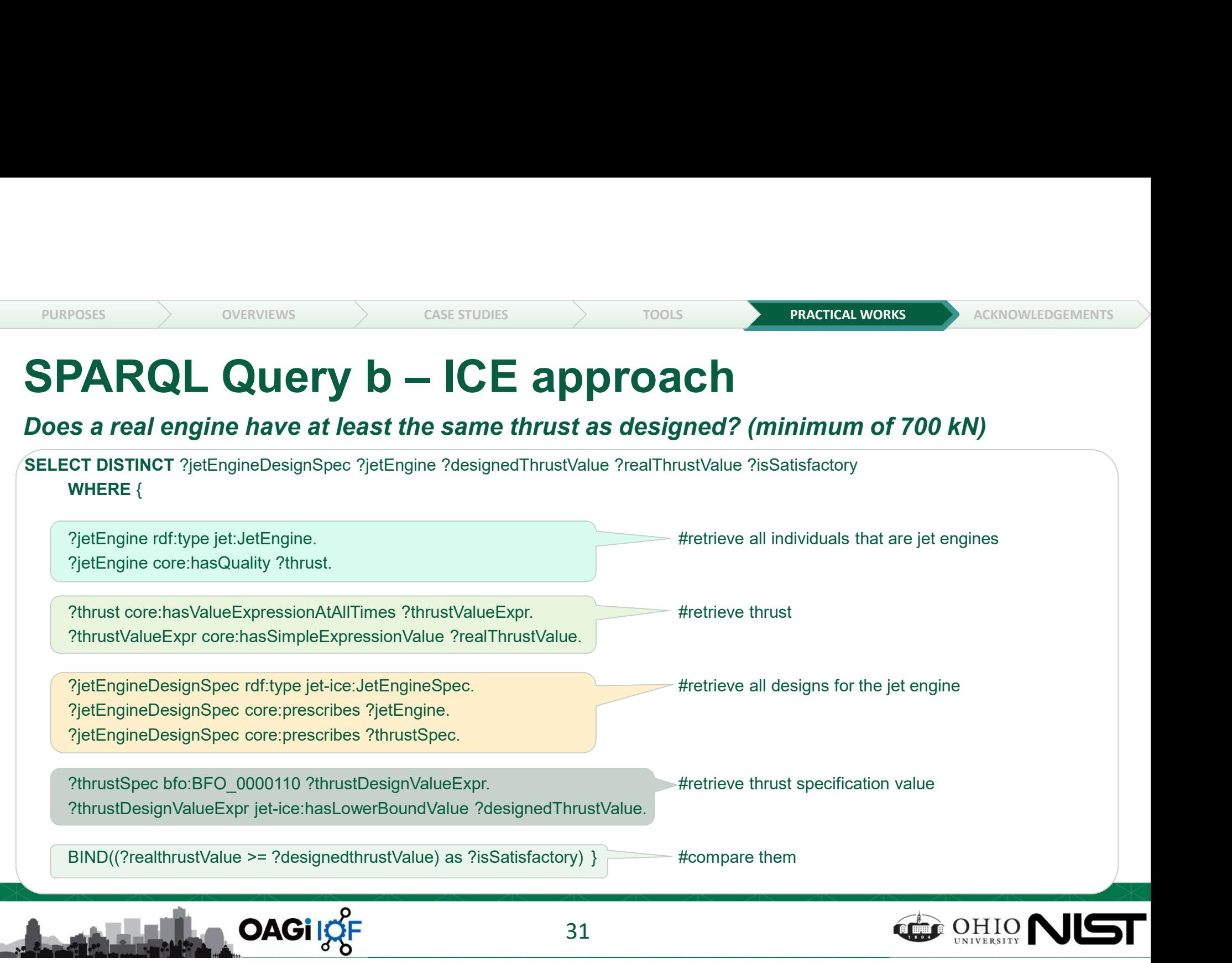

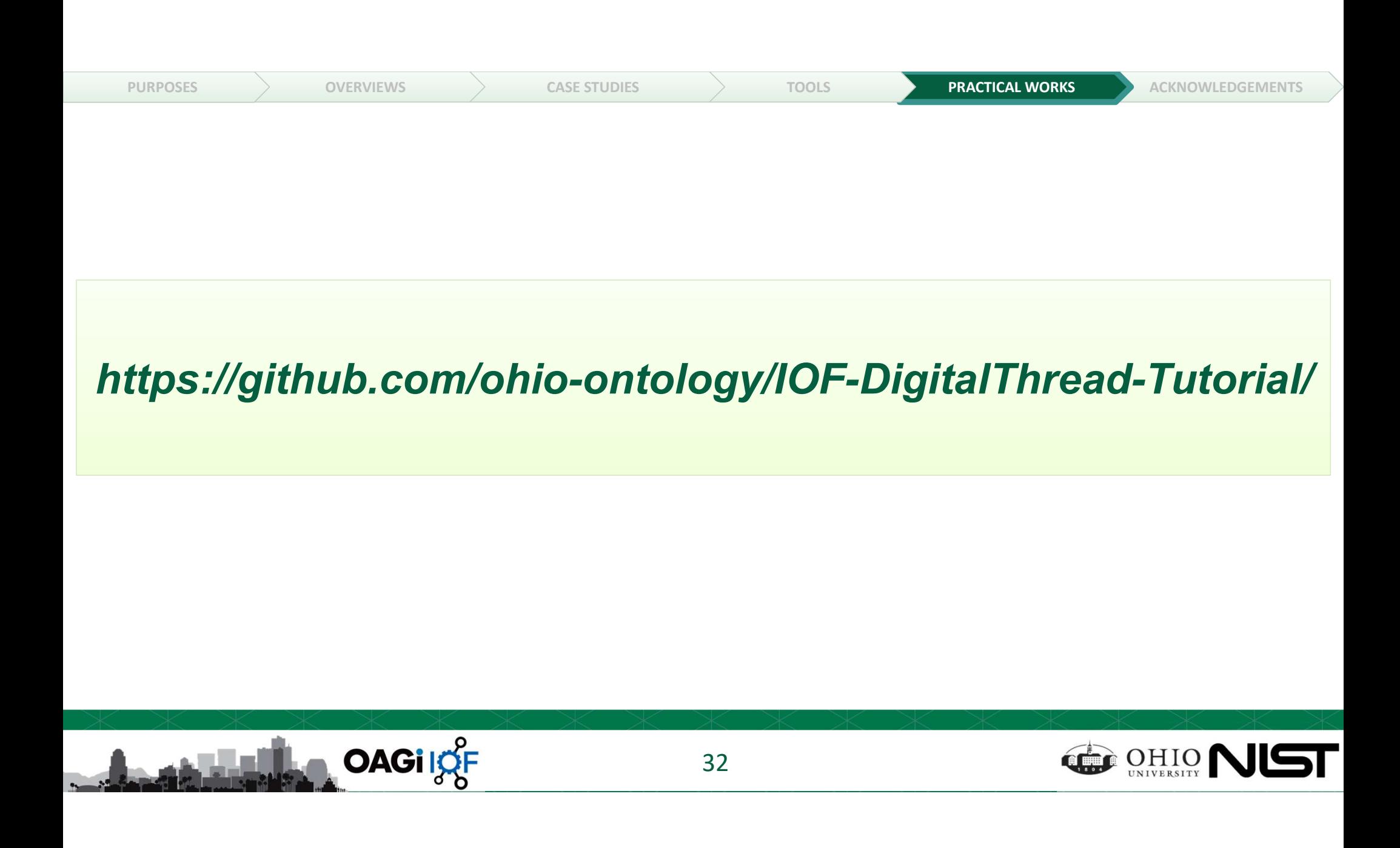

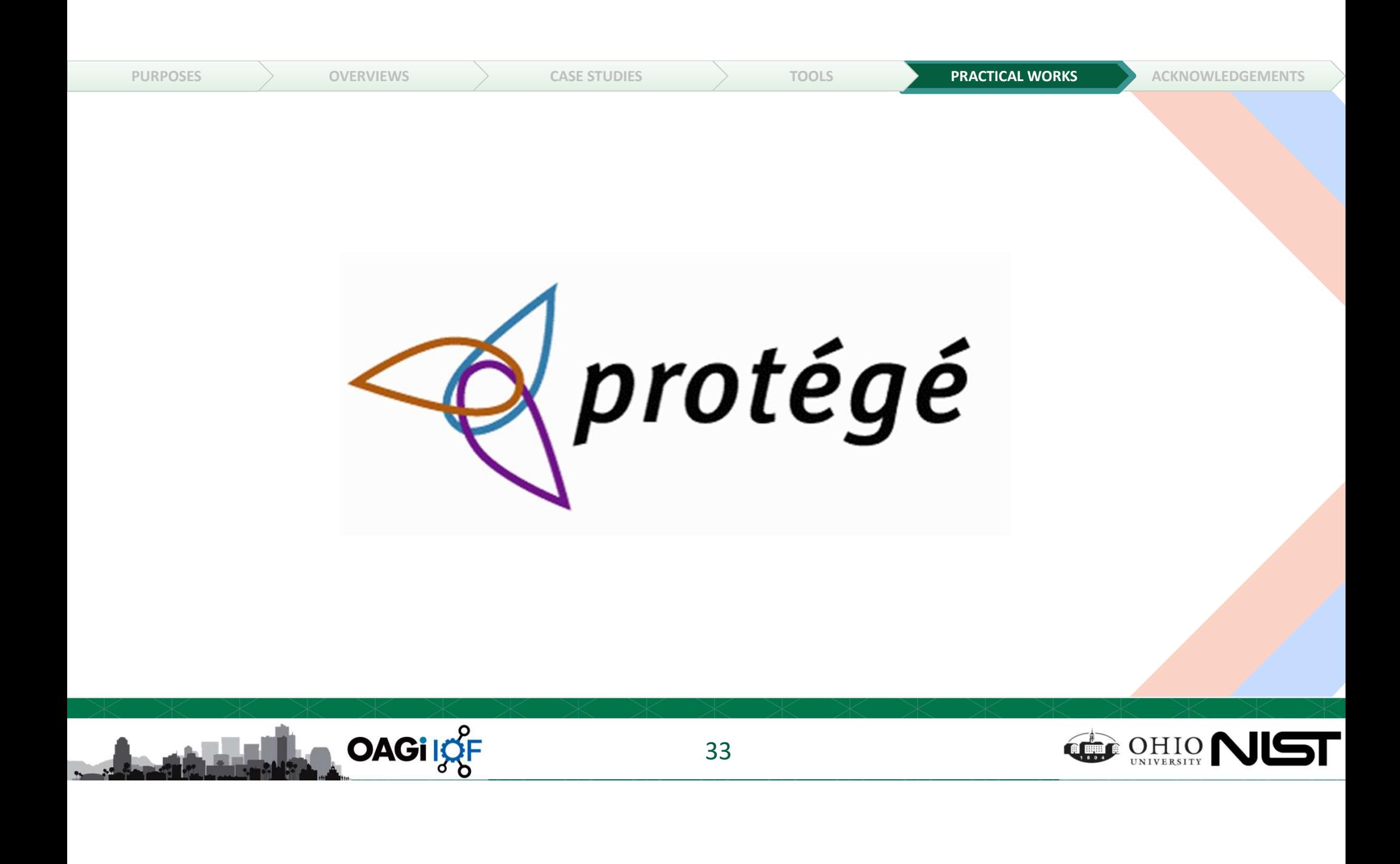

#### Setup Protégé

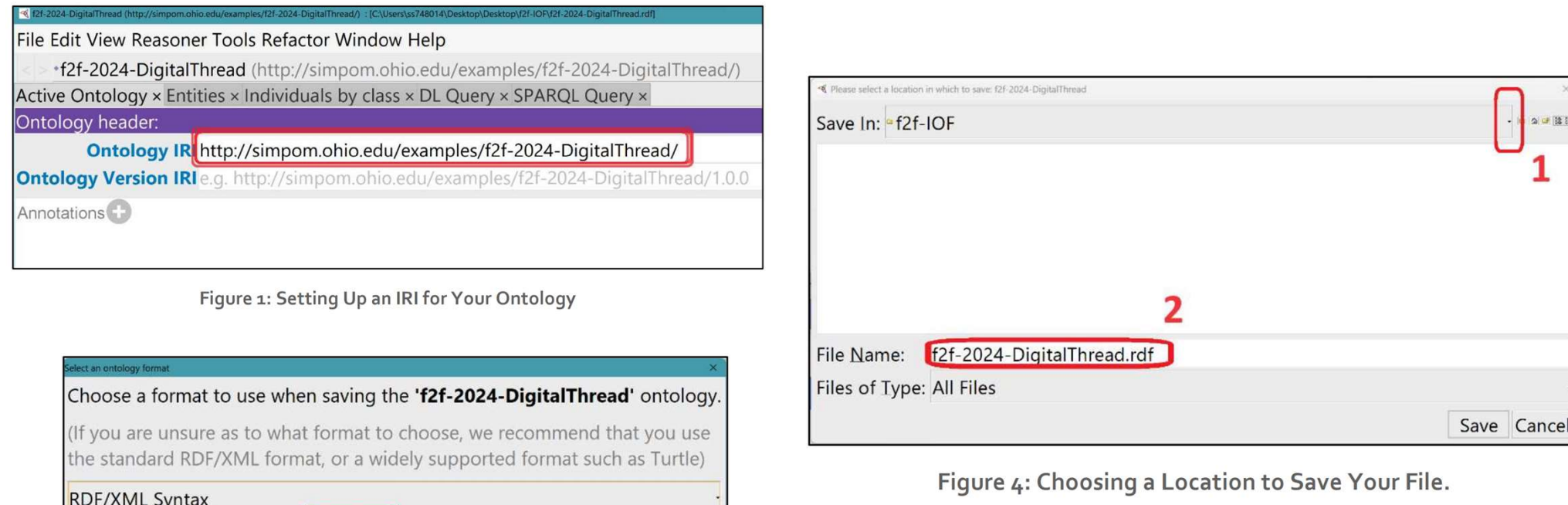

Figure 3: Selecting an Ontology Format

OK Cancel

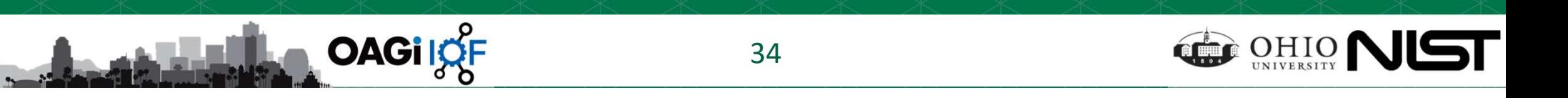

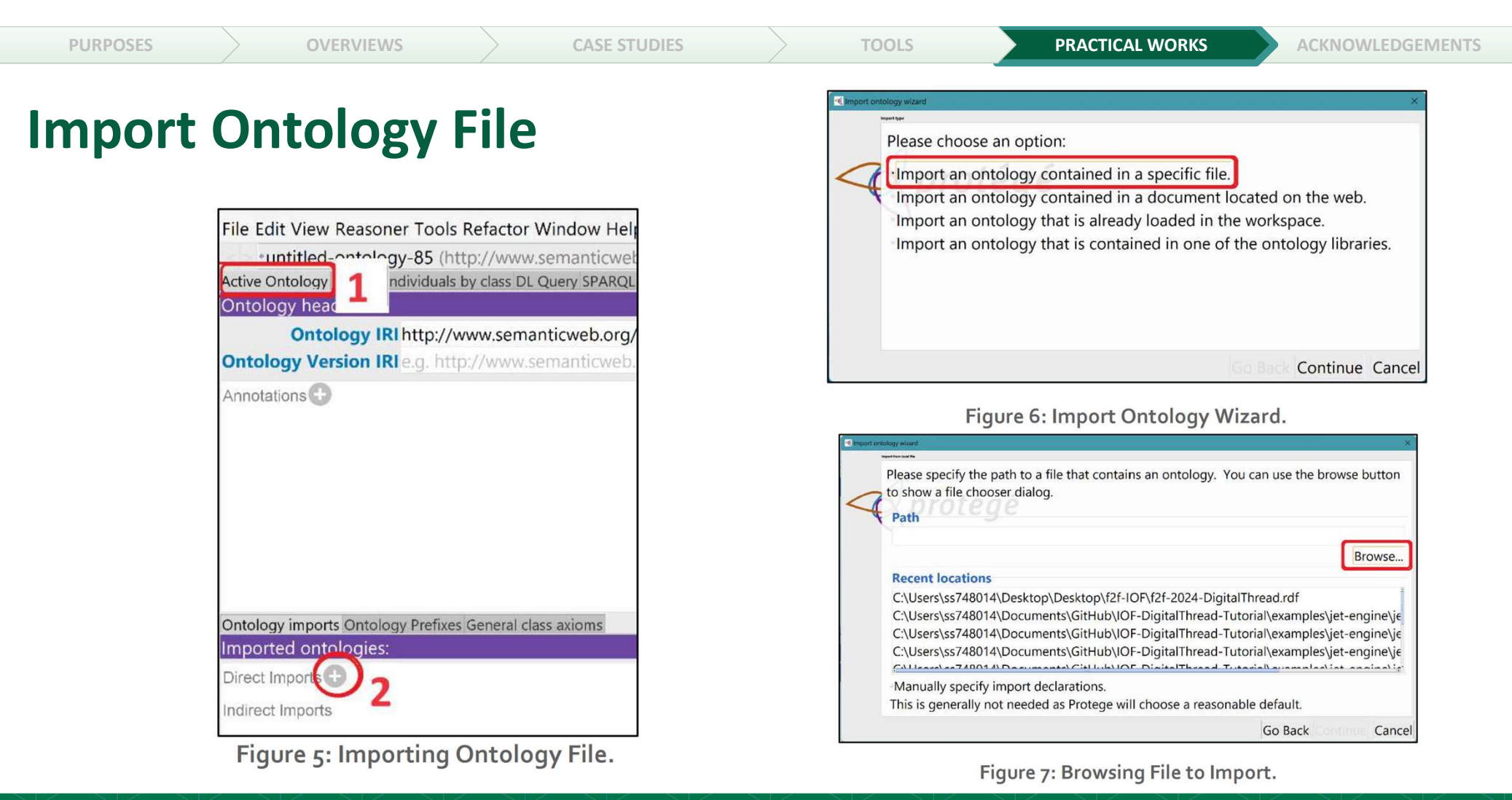

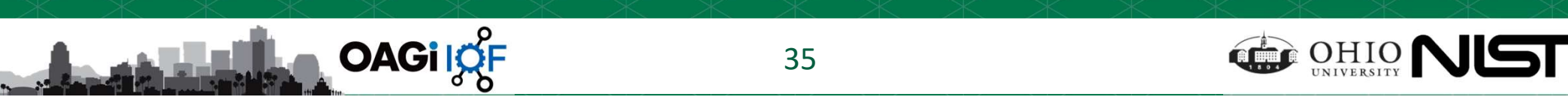

PURPOSES  $\longrightarrow$  OVERVIEWS  $\longrightarrow$  CASE STUDIES  $\longrightarrow$  TOOLS **PRACTICAL WORKS** ACKNOWLEDGEMENTS

#### Import Ontology File

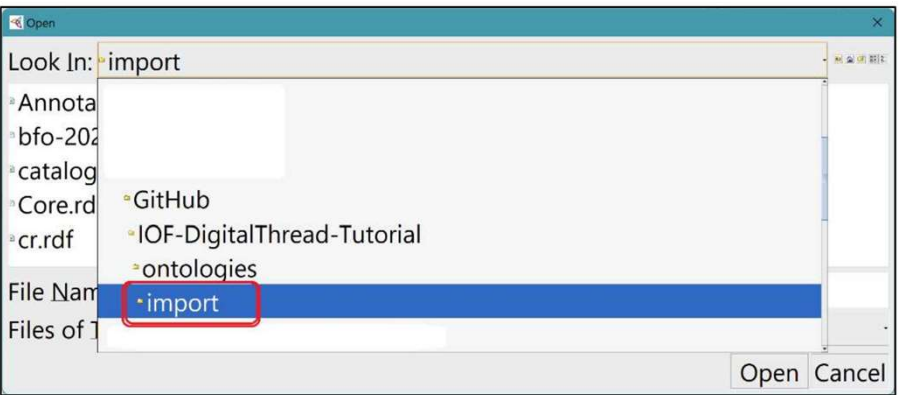

#### Figure 8: Locating Ontology File for Importing.

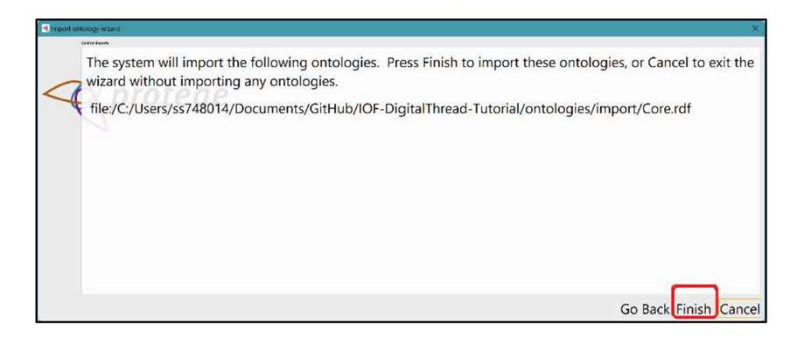

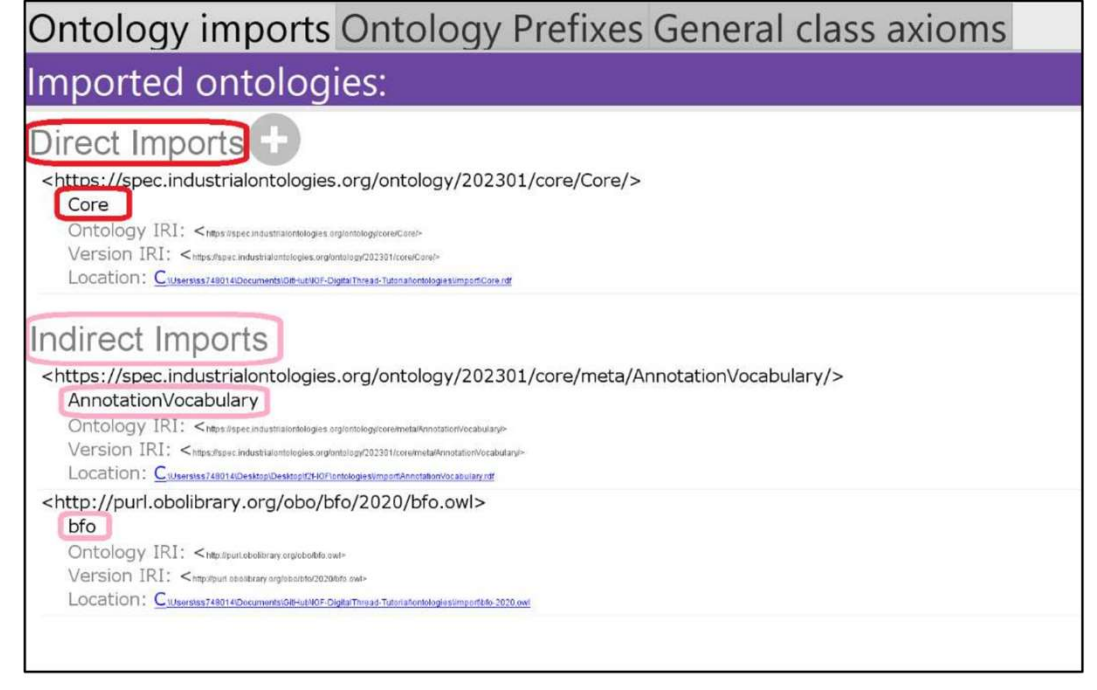

Figure 11: Imported Ontology View (Direct and Indirect Imports).

Figure 10: Import Ontology Wizard (3).

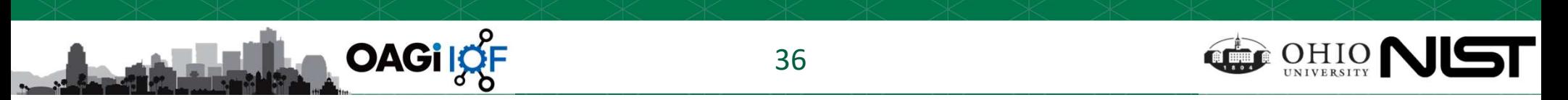

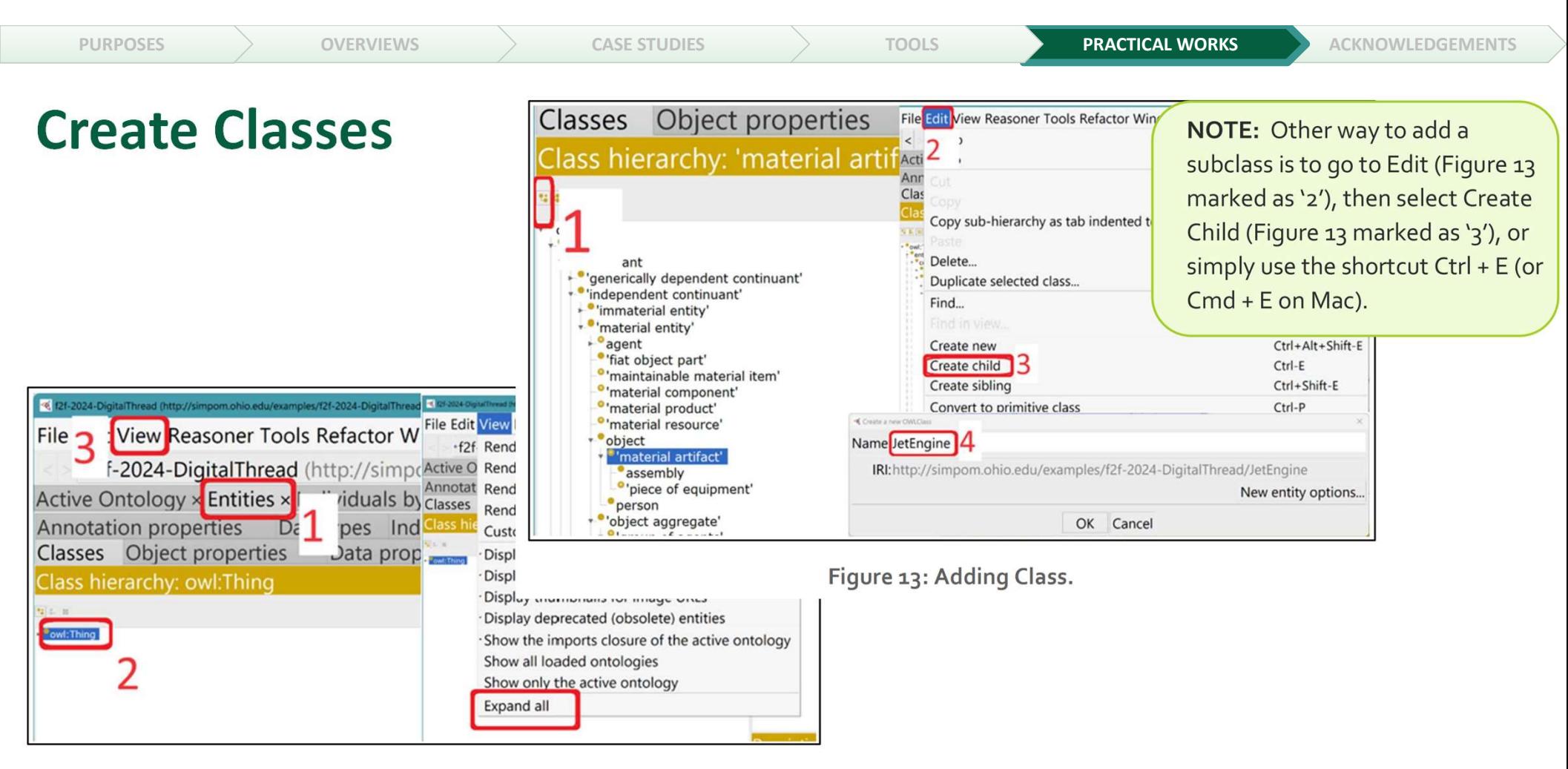

Figure 12: View All Imported Classes.

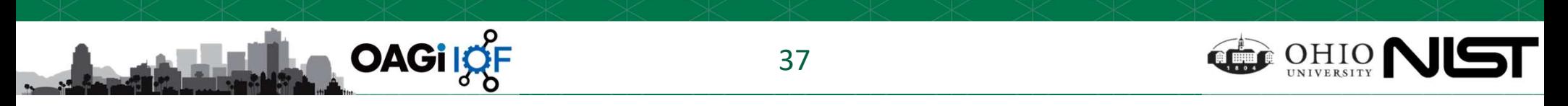

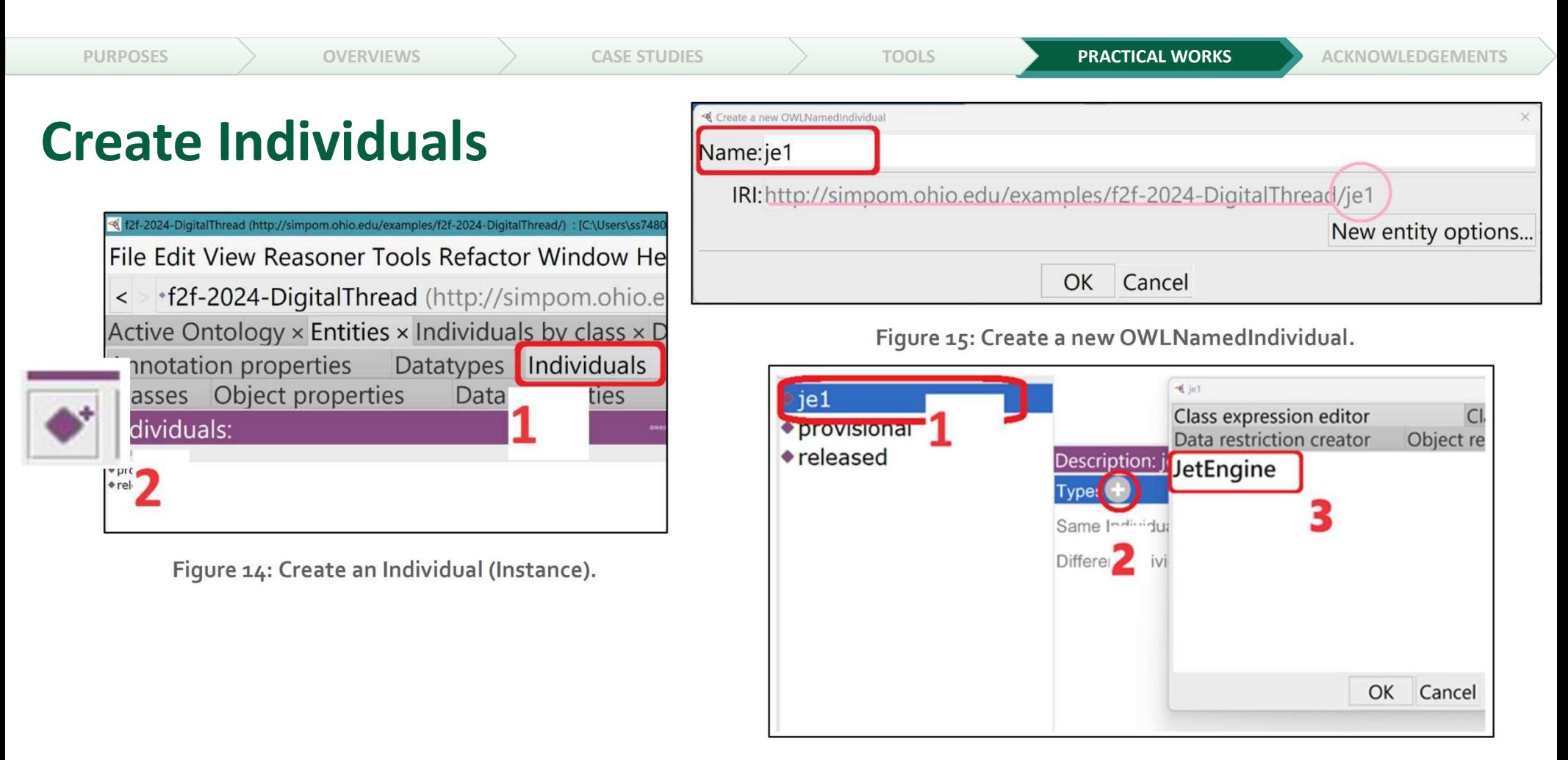

Figure 16: Class Assignment for an Individual.

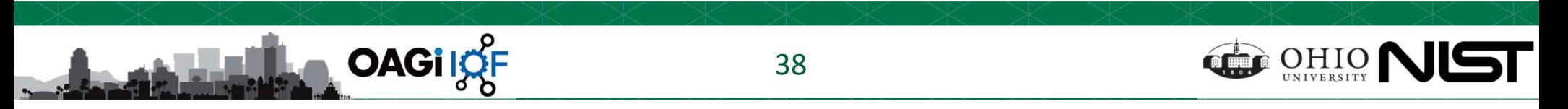

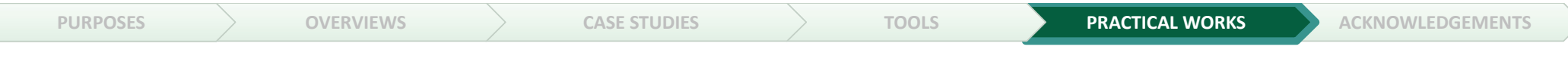

#### Object Property Assertions

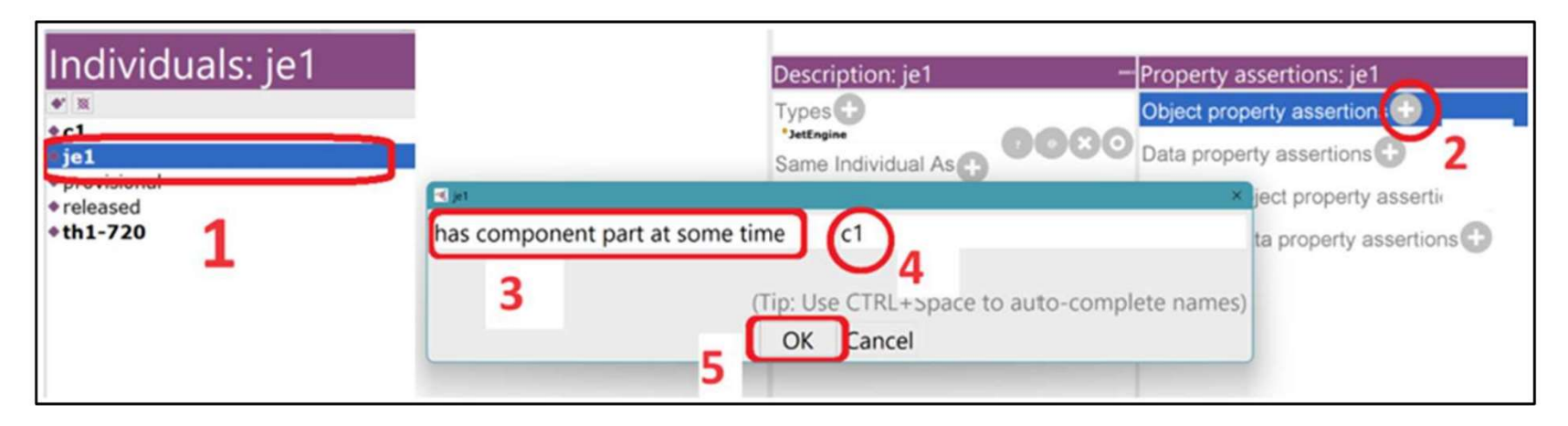

Figure 17: Object Property Assertions.

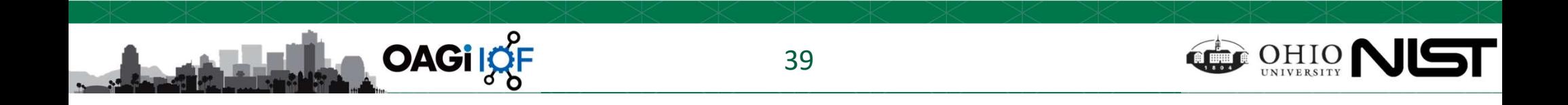

### Practice on Protégé! (test?)

- **PURPOSES**<br> **1.** While in Protégé, navigate to File (located at the top left corner of the application) and select<br>
Open... Note\*\* If there is a dialog box called "Open in current window" appear, select "No" for<br>
this scen Open... Note\*\* If there is a dialog box called "Open in current window" appear, select "No" for this scenario. **PURPOSES**<br>
2. National Following Sover Structure of the application) and select<br>
2. Navigate to the tutorial folder and locate the file named "jet-engine-CR-forPractice.rdf"<br>
2. Navigate to the tutorial folder and locate CASE STUDIES<br>
FOR THE CORPORT CONSTANT TONS<br>
TOOLS<br>
TOOLS<br>
TOOLS<br>
TOOLS<br>
TOOLS<br>
TOOLS<br>
TOOLS<br>
TOOLS<br>
TOOLS<br>
TOOLS<br>
TOOLS<br>
TOOLS<br>
TOOLS<br>
TOOLS<br>
TOOLS<br>
TOOLS<br>
TOOLS<br>
TOOLS<br>
TOOLS<br>
TOOLS<br>
TOOLS<br>
TOOLS<br>
TOOLS<br>
TOOLS<br>
TOOLS<br>
T **b)** WERVIEWS and the **Protege!** (test?)<br>
While in Protégé, navigate to File (located at the top left corner of the application) and select<br>
pen... Note\*\* If there is a dialog box called "Open in current window" appear, se **PURPOSES** OVERVIEWS CASE STUDIES CONSECUTED TO USE THE CONDINERT TO USE THE CONDIDENTIATE ON THE CONDIDENTIATE OPEN THE CONDIDENTIATE (INCREMENTATION OPEN THE CAST AND MAKE that scenario.<br>
1. While in Protégé, navigate t
- - the ZIP file downloaded from GitHub)  $\rightarrow$  IOF-DigitalThread-Tutorial-main  $\rightarrow$  examples  $\rightarrow$  jet-engine
	- "Open".
- -
- **Examples**<br> **Examples**<br> **Examples**<br> **Example in Protégé, navigate to File (located at the top left corner of the application) and select<br>
pen... Note\*\* If there is a dialog box called "Open in current window" appear, selec Crice On Protégé! (test?)**<br>
Ahile in Protégé, navigate to File (located at the top left corner of the application) and select<br>
pen... Note\*\* If there is a dialog box called "Open in current window" appear, select "No" for from the IOF Core ontology. Note\*\* c-DS1 is an acronym for compressor's design specification number 1. Frame in Protege, navigate to Pite (focated at the top left coordination of the comparison carries is example, it is found in  $\rightarrow$  IOF-DigitalThread-Tutoria the ZIP file downloaded from GitHub)  $\rightarrow$  IOF-DigitalThread-Tuto incorective in the term of a dialog box called Open in current window appear, select<br>
nario.<br>
i.e. to the tutorial folder and locate the file named "jet-engine-CR-forPractice.rdf<br>
i.e. is found in → IOF-DigitalThread-Tuto mario.<br>
interior of the tutorial folder and locate the file named "jet-engine-CR-forPractice.rdf<br>
to the tutorial folder attract<br>
interior or this example, it is found in → IOF-DigitalThread-Tutorial-main (this is the fol interest and in a broad in Alto-DigitalThread-Tutorial-main example -**CR-ForPractice.rand**<br>
in this example, it is found in → IOF-DigitalThread-Tutorial-main (htis is the folder extract<br>
popen".<br>
and an individual named "
	- -
		-
		-

Where  $\frac{m}{\text{left-engine-CR-forPractice.} \cdot \text{rfc}}$  for  $\frac{m}{\text{total-min}}$  (this is the folder extracted from ead-Tutorial-main  $\rightarrow$  examples  $\rightarrow$  jet-engine rPractice.rdf" or select the file, then click<br>of for guidance):<br> $\frac{m}{s}$  design speci **iet-engine-CR-forPractice.rdf"**<br>
al-main (this is the folder extracted from<br>
d-Tutorial-main  $\rightarrow$  examples  $\rightarrow$  jet-engine<br>
ractice.rdf" or select the file, then click<br>
for guidance):<br>
design specification)<br>
ss **DesignSp** properties currently under proposal.

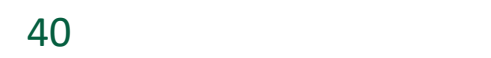

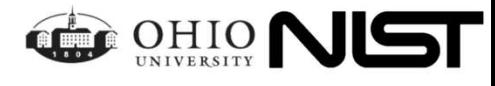

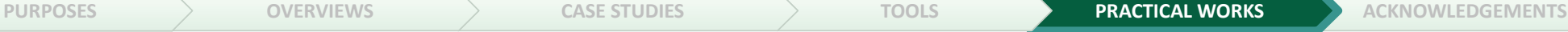

**OAGilOF** 

والأنسالية و

### Build Ontology in Protégé (Ex. Jet Engine phase 2)

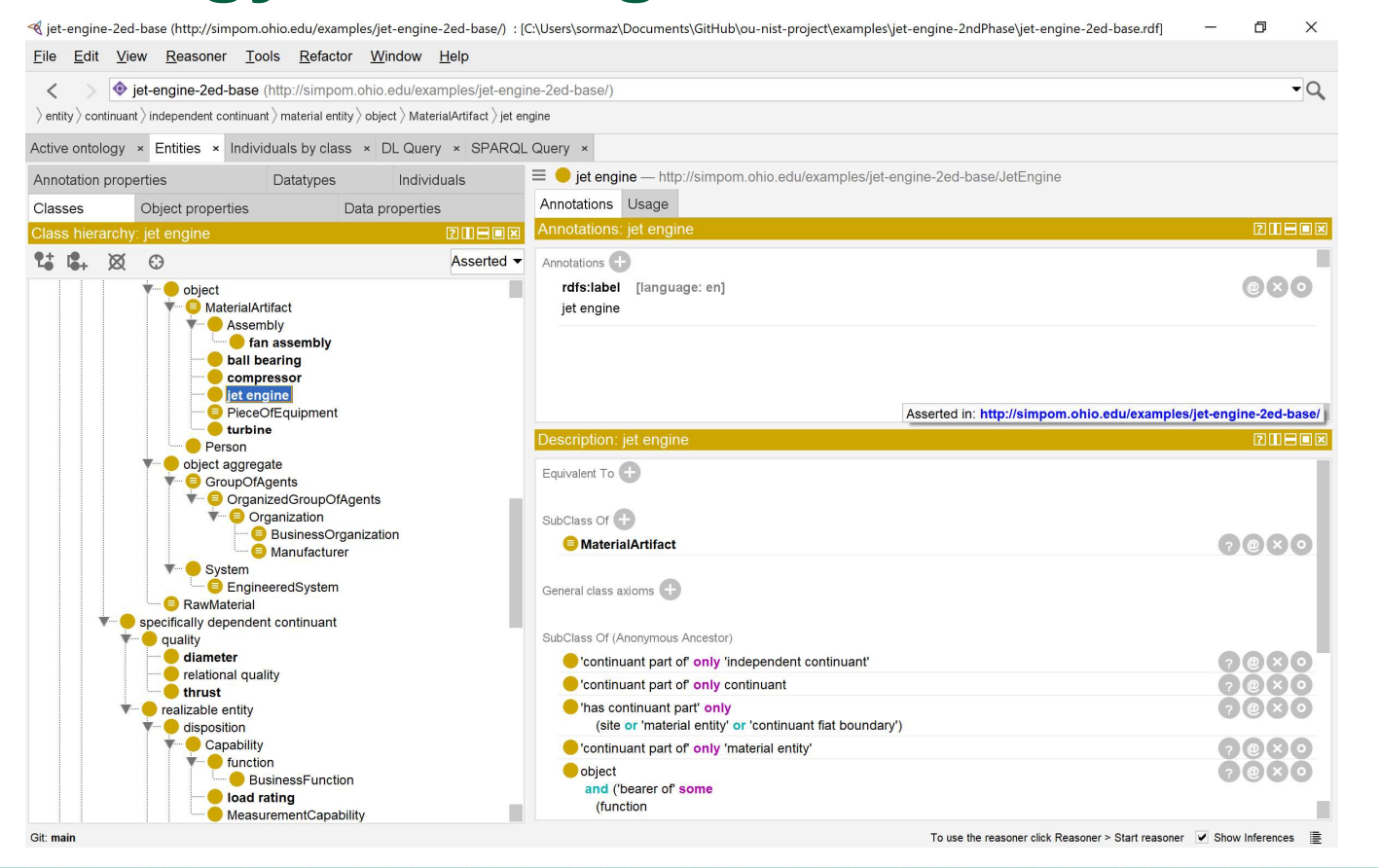

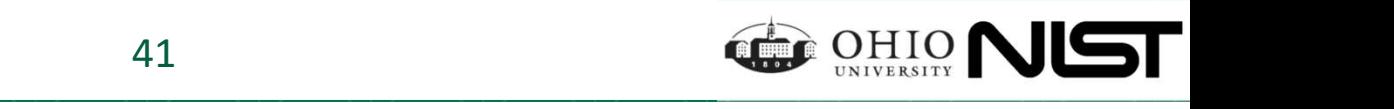

PURPOSES  $\longrightarrow$  OVERVIEWS  $\longrightarrow$  CASE STUDIES  $\longrightarrow$  TOOLS PRACTICAL WORKS  $\longrightarrow$  ACKNOWLEDGEMENTS

### Populate Instance Data in Protégé (Phase 2)

#### (at-engine-2ed-base (http://simpom.ohio.edu/examples/jet-engine-2ed-base/) : [C:\Users\sormaz\Documents\GitHub\ou-nist-project\examples\jet-engine-2ndPhase\jet-engine-2ed-base.rdf  $\Box$  $\times$  $\text{Using } \text{R}$ easoner Iools Refactor Window Help<br>  $\text{Sing } \text{R}$ easoner Iools Refactor Window Help<br>  $\text{Sing } \text{R}$ easoner Iools Refactor Window Help  $-Q$  $\langle$  entity  $\rangle$  continuant  $\rangle$  independent continuant  $\rangle$  material entity  $\rangle$  object  $\rangle$  MaterialArtifact  $\rangle$  jet engine Active ontology x Entities x Individuals by class x DL Query x SPARQL Query x  $\equiv$   $\blacklozenge$  je1-satisfied  $-$  http://simpom.ohio.edu/examples/jet-engine-2ed-base/je1-satisfied Annotation properties Datatypes Individuals Annotations Usage Classes Object properties Data properties Annotations: je1-satisfied **ZUBEK** Individuals: je1-satisfied  $B = B$  $\blacklozenge^+$   $\otimes$ Annotations + dia1ValueExp  $\bullet$  dia2 dia2ValueExp  $\triangle$  dia3 dia3ValueExp  $\bullet$  dia4 dia4ValueExp  $\bullet$  fanA1 Description: je1-satisfied **2006 Property assertions: je1-satisfied THER**  $\bullet$  fanA2  $\bullet$  fanA3 Types  $\bigoplus$ Object property assertions  $\bullet$  fanA4  $2@x0$  $2@(x)$ jet engine' hasComponentPartAtSomeTime fanA1 je1-satisfied hasComponentPartAtSomeTime tu1  $?$  @  $x$   $\circ$ je2-extra-artifact je3-no-turbine Same Individual As hasComponentPartAtSomeTime c1  $2@*(0)$ je4-no-comp-extra-artifact hasQuality th1-710  $(2)$   $\circledcirc$   $($   $\times)$   $\circledcirc$ loadR-DSValueExpr Different Individuals Thas proper continuant part at some time' fanA1  $(2)$ <sup> $\circ$ </sup>  $\bullet$  loadR1  $20$ Thas proper continuant part at some time' tu1 loadR1ValueExp Thas proper continuant part at some time' c1 ? @  $\bullet$  loadR2 loadR2ValueExp Thas continuant part' fanA1  $(2)$ loadR3  $20$ Thas continuant part' tu1 loadR3ValueExp Thas continuant part' c1 ?®  $\bullet$  loadR4  $\odot$ "specifically depended on by' th1-710 loadR4ValueExp Provisional ? "bearer of th1-710 Released

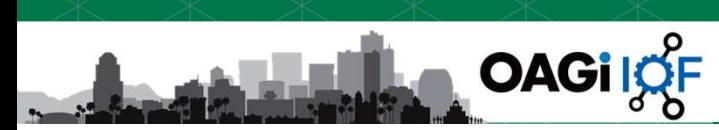

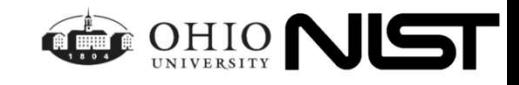

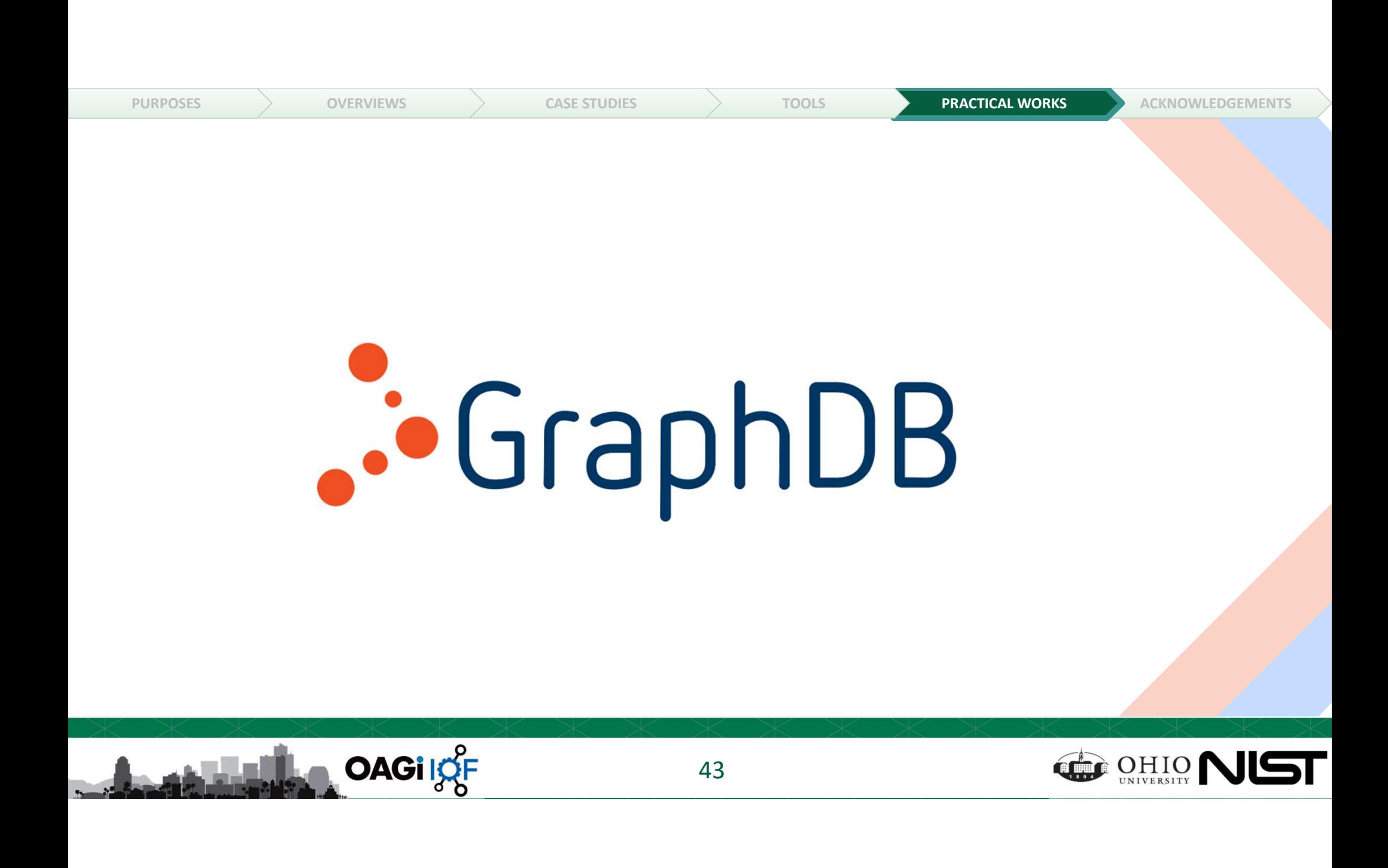

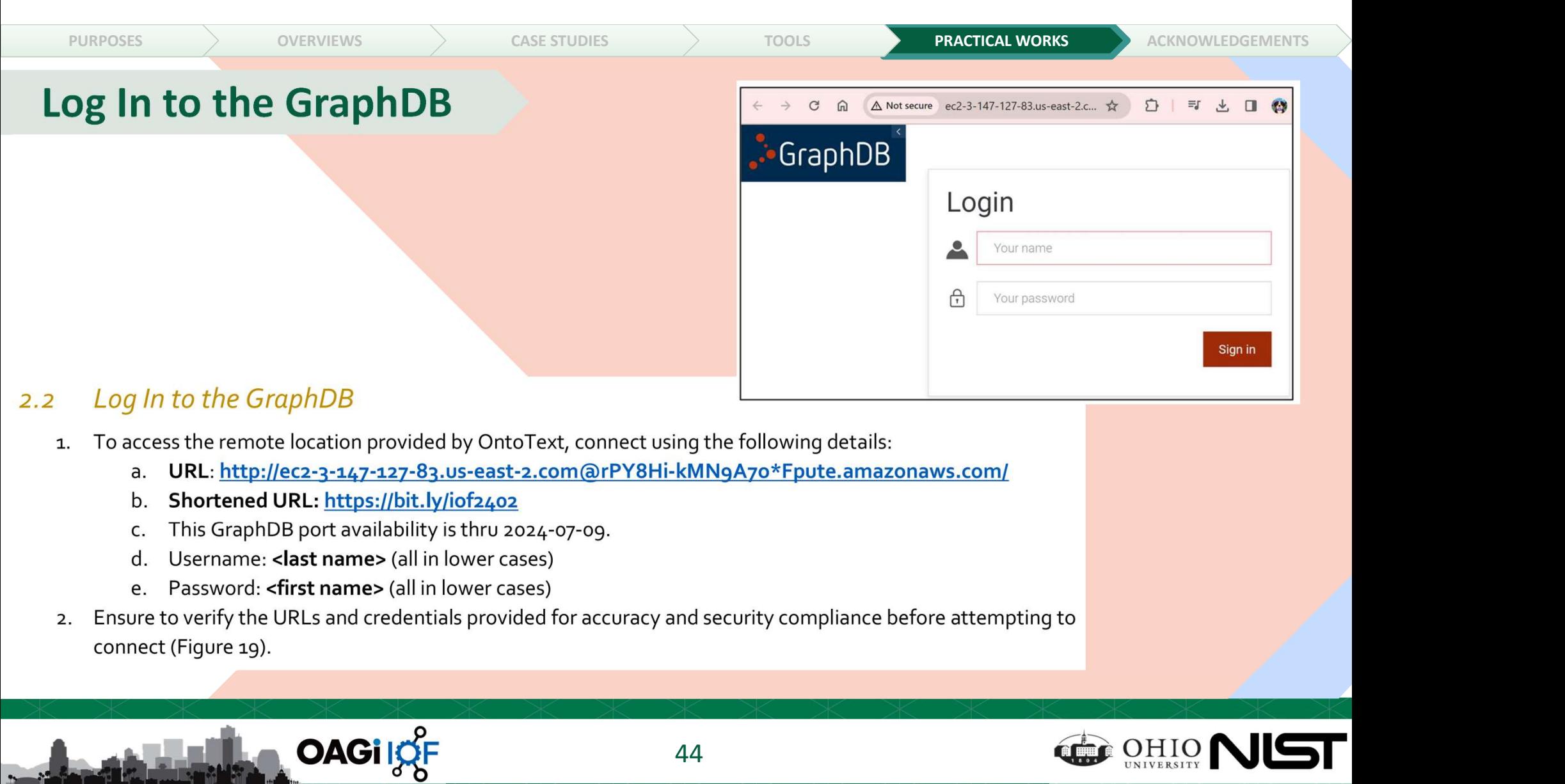

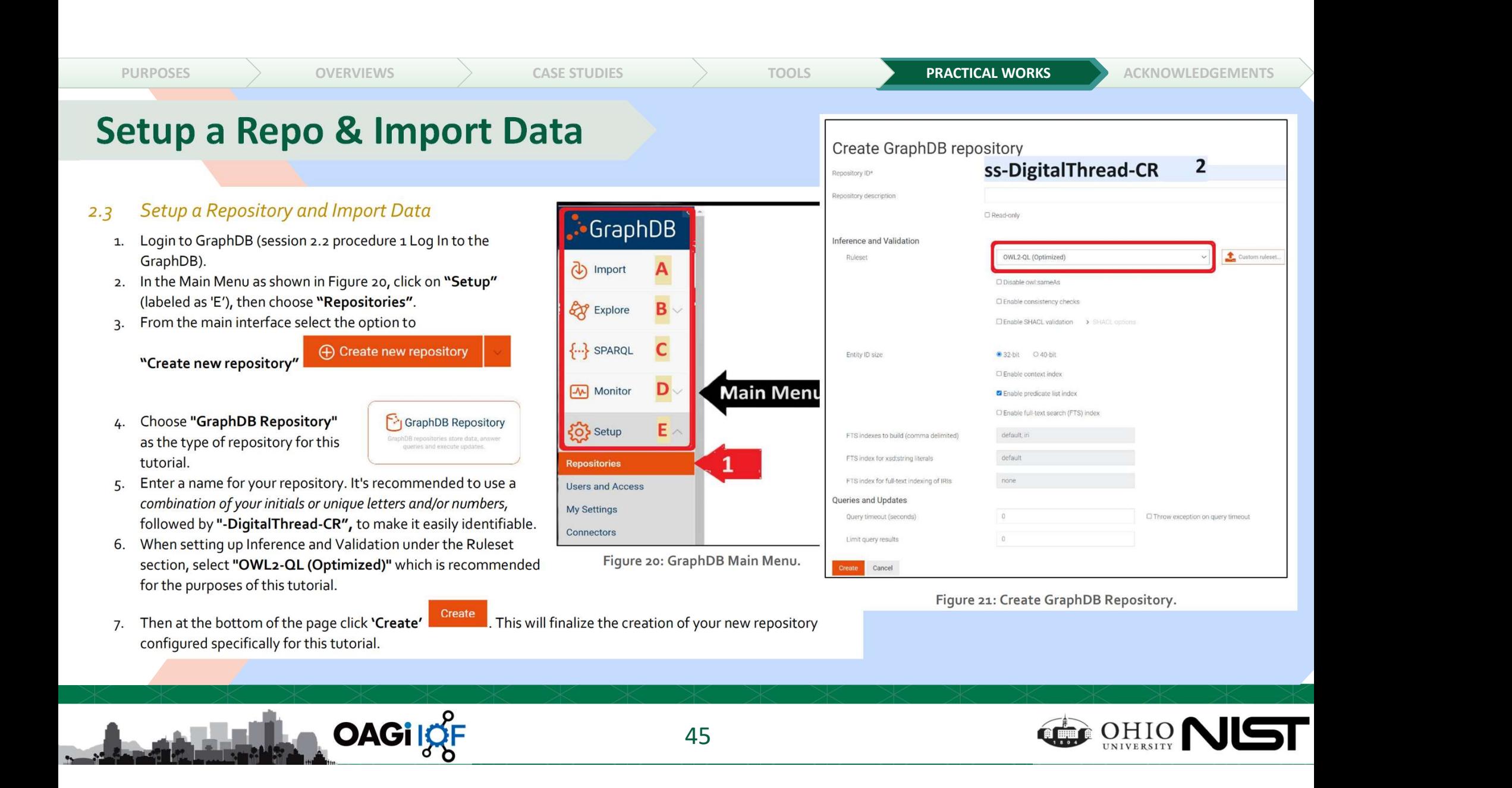

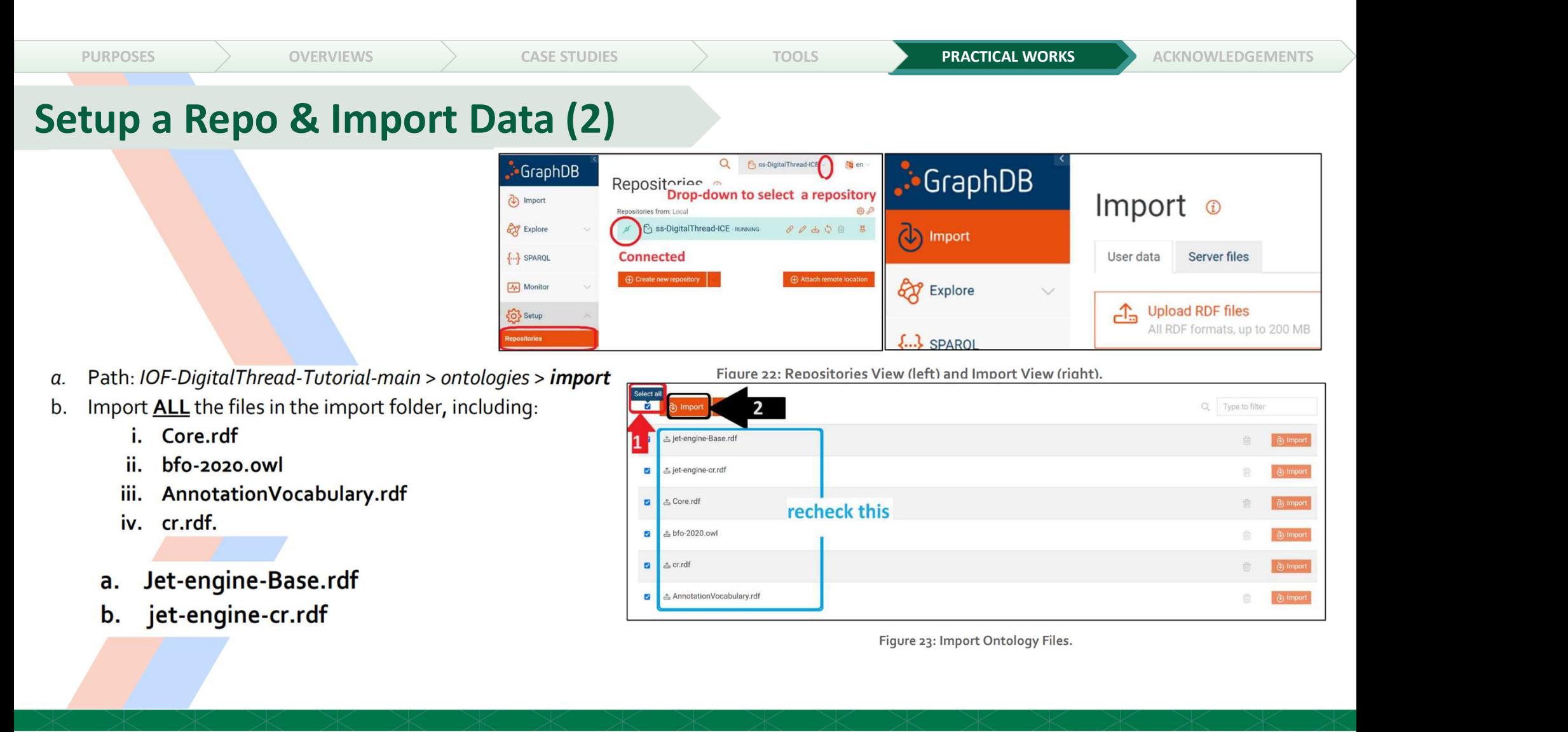

**OAGi** ISE

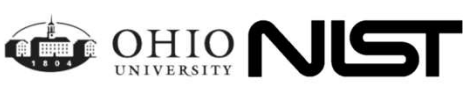

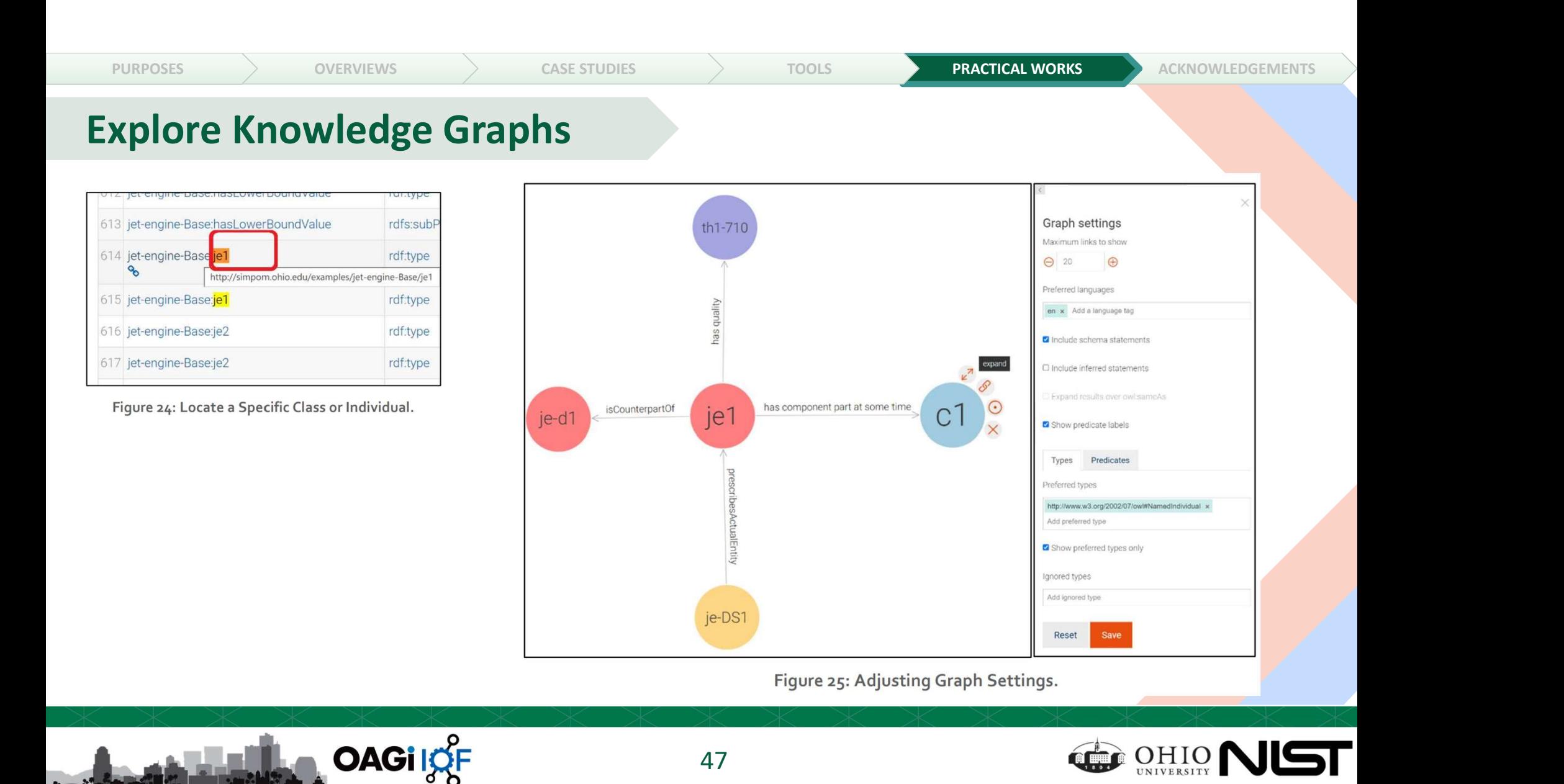

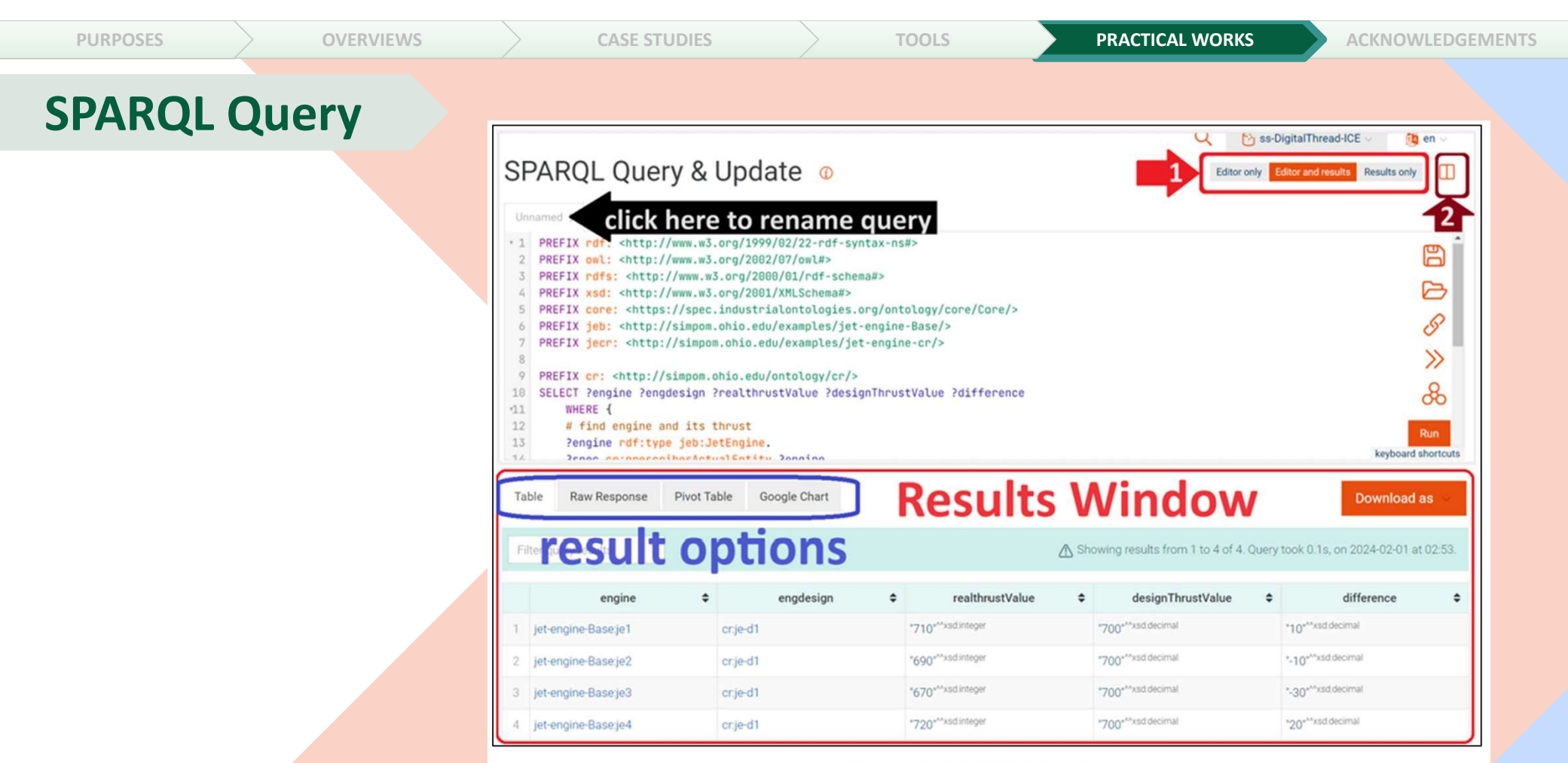

Figure 26: SPARQL Window View.

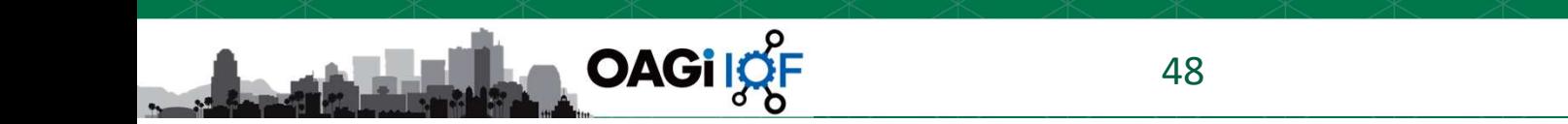

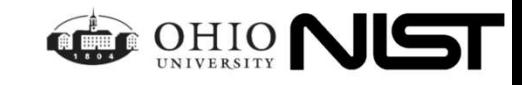

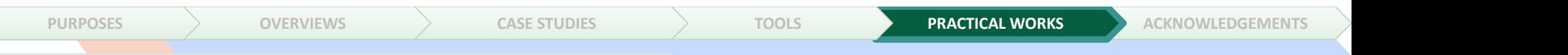

#### SPARQL with Pivot Table Results

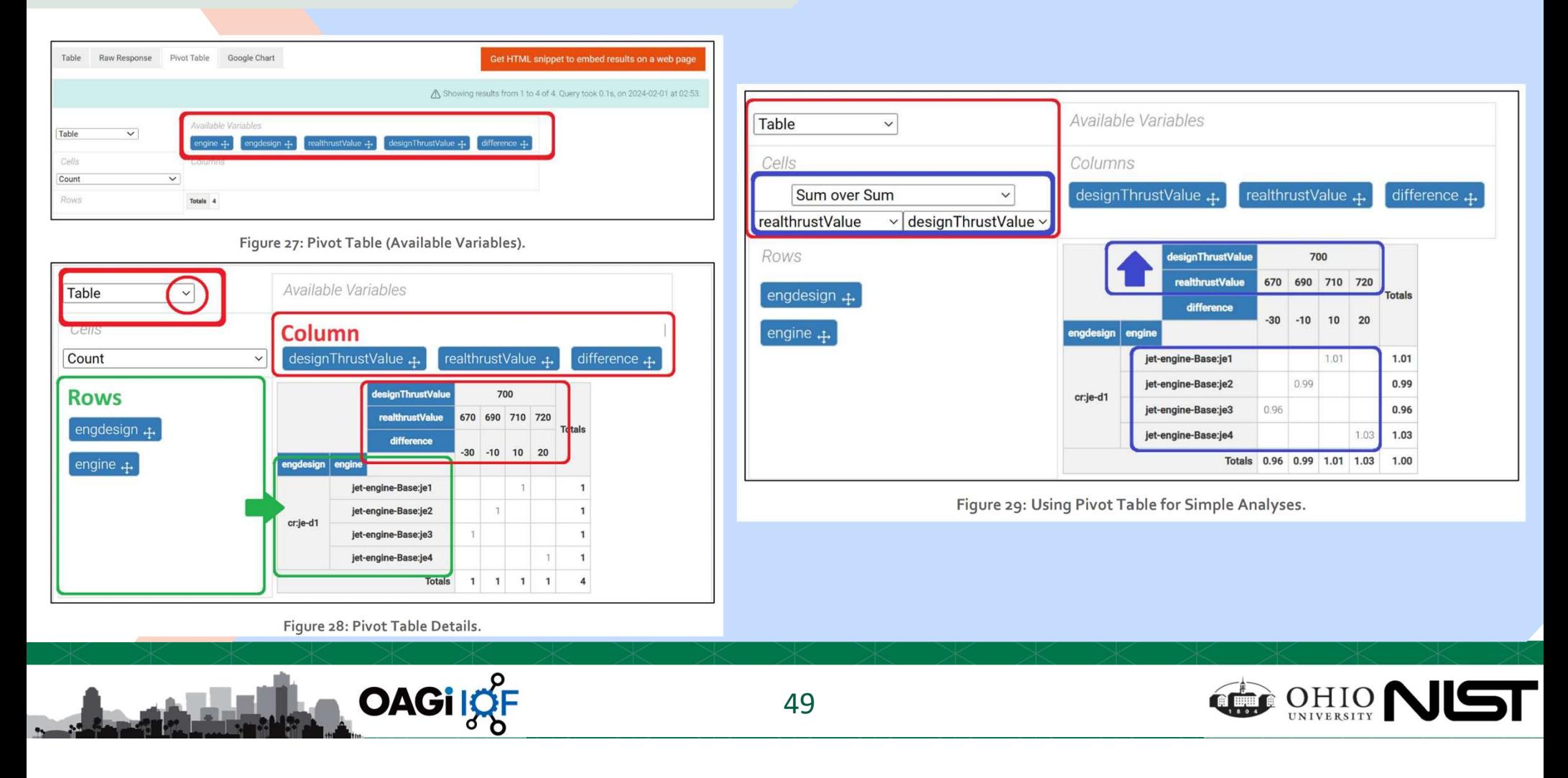

# PURPOSES  $>$  OVERVIEWS  $>$  CASE STUDIES  $>$  TOOLS **PRACTICAL WORKS A**CKNOWLEDGEMENTS  $>$

#### SPARQL with Google Chart Results

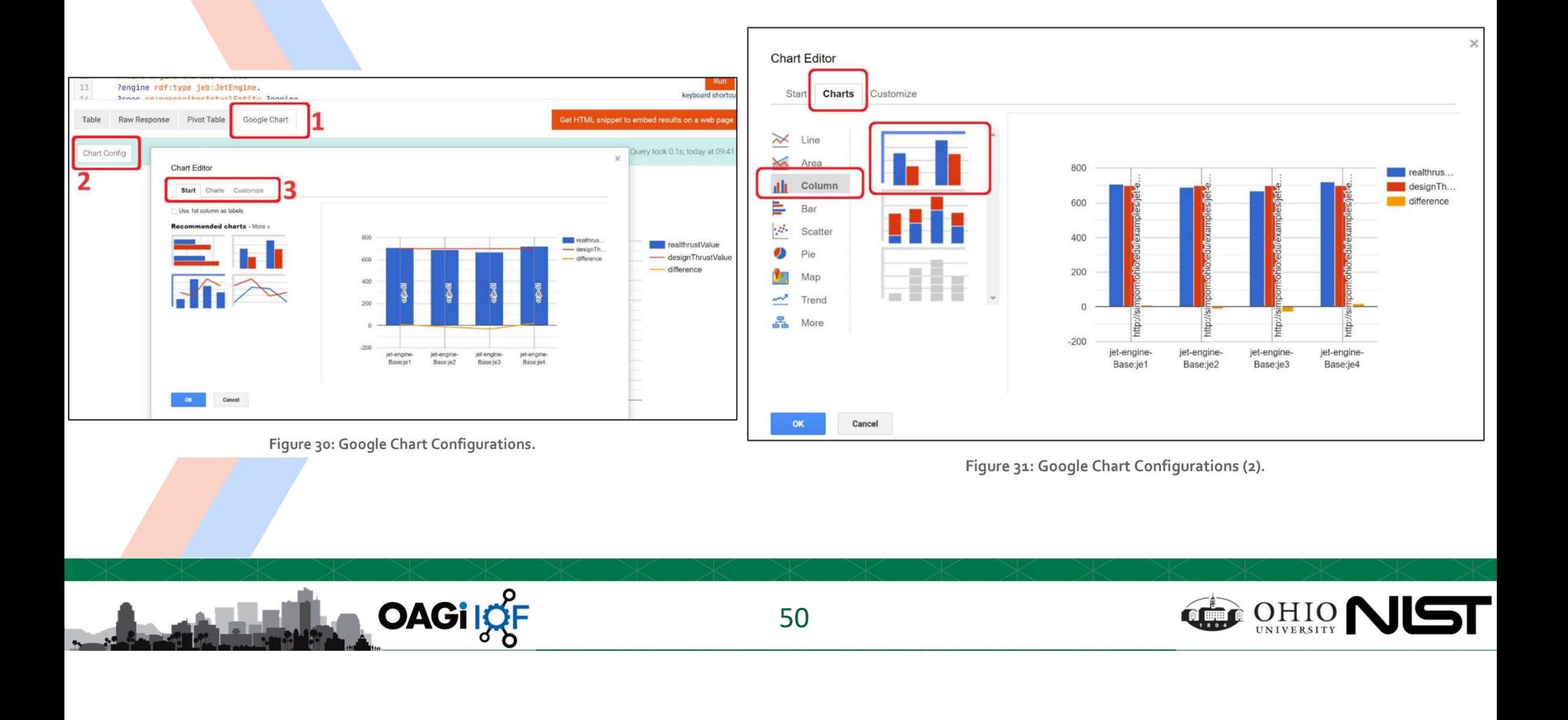

# GraphDB

- **1.** Create a New Repository: Start by creating a new repository. Name it something relevant to ICE (Information Content Entity) to reflect the focus of this exercise.<br> **2.** Import Files: Import all necessary files into yo (Information Content Entity) to reflect the focus of this exercise.
- PURPOSES OVERVIEWS CASE STUDIES TOOLS PRACTICAL WORKS PRACTICAL WORKS CASE STUDIES<br>
2. **Create a New Repository:** Start by creating a new repository. Name it something relevant to ICE (Information Content Entity) to reflec engine-CR.rdf, import jet-engine-ICE.rdf. This change targets a different aspect of the ontology, focusing on Information Content Entities.
- **3. State Concernery** Season State of the CRI (Information Content Entity) to reflect the focus of this exercise.<br> **3. Expectition** Content Entity) to reflect the focus of this exercise.<br> **3. Exploring in the files:** Impor Observe the differences compared to the CR (Counterpart Relation) model. Consider how Information Content Entities are represented and related within this new context.
- **4. Changle SPARQL Constrained SPARQL CONDEGLATION**<br>
4. Create a New Repository: Start by creating a new repository. Name it something relevant to ICE<br>
4. Import Files: Import all necessary files into your newly created re changing PREFIX definitions and other necessary components to ensure your queries are compatible with the ICE-focused ontology.
- From The Content Entity) to reflect the focus of this exercise.<br>
2. Import Files: Import all necessary files into your newly created repository. Instead of importing jet-<br>
engine-CR.rdf, import jet-engine-ICE.rdf. This cha functions available in GraphDB. Pay attention to how the results differ from those related to the CR ontology and what insights they might offer regarding Information Content Entities.

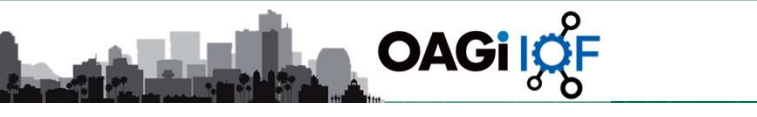

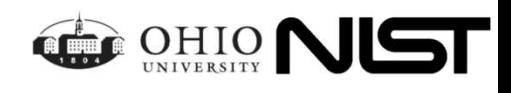

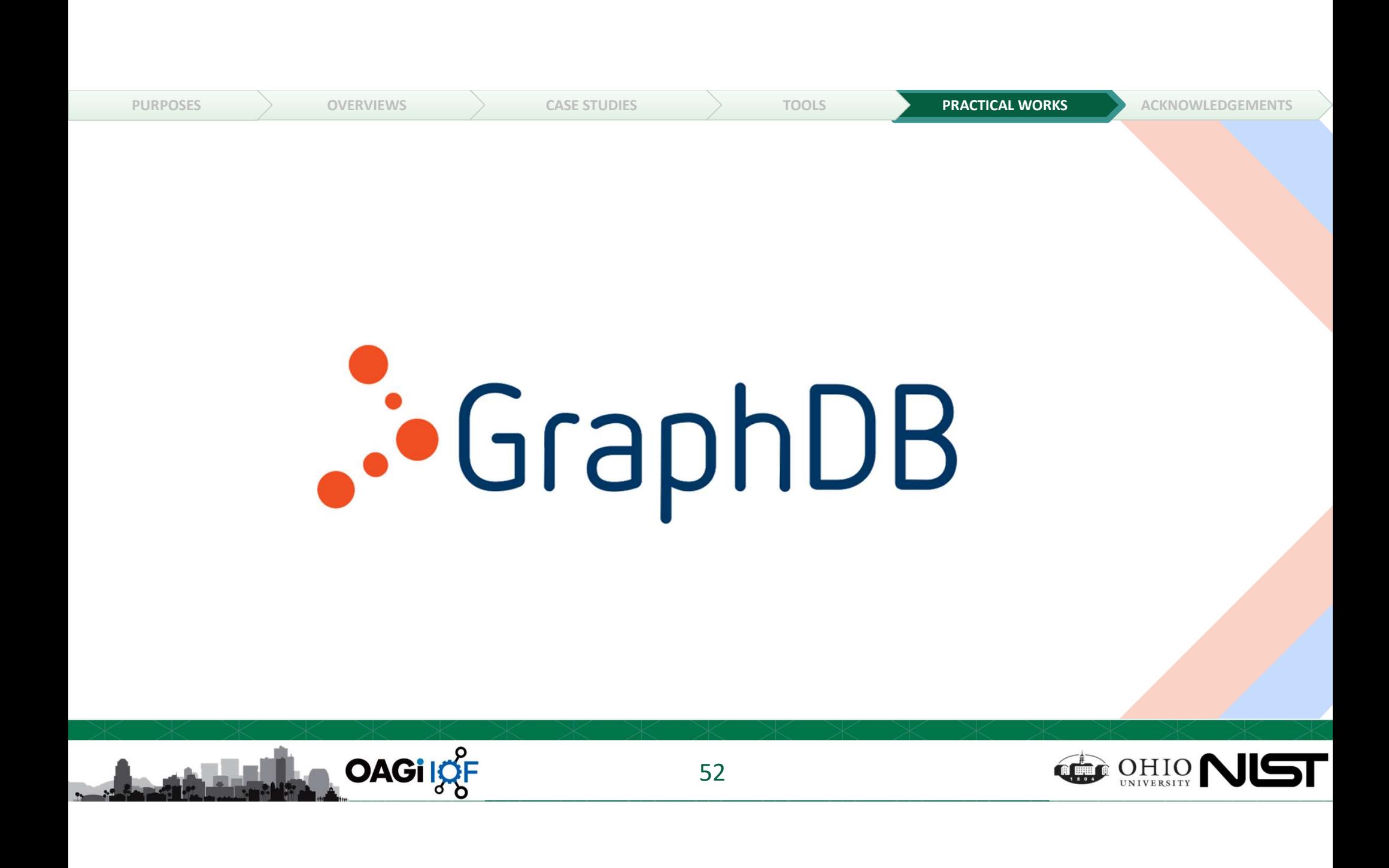

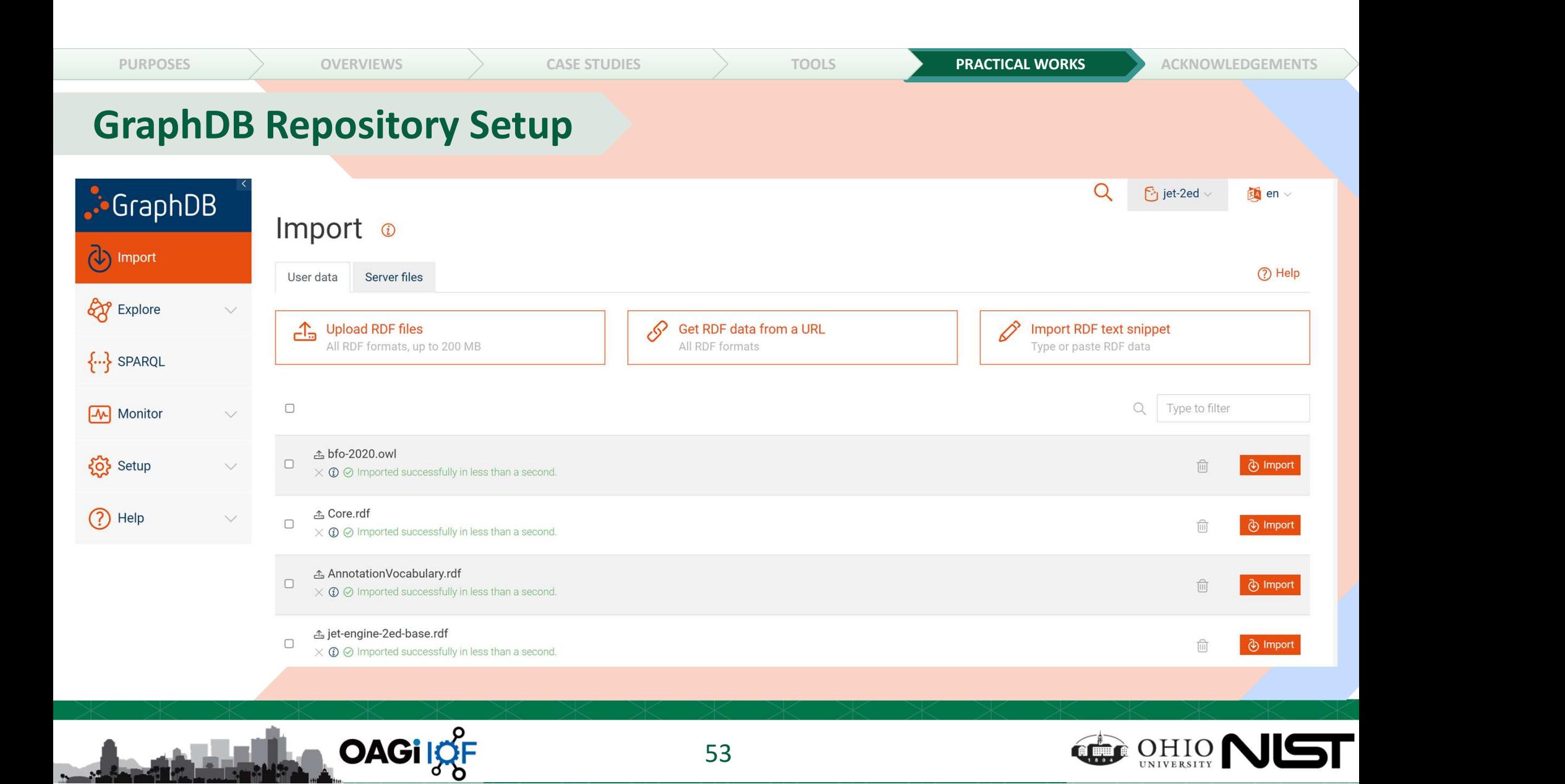

# PURPOSES  $>$  OVERVIEWS  $>$  CASE STUDIES  $>$  TOOLS **PRACTICAL WORKS A**CKNOWLEDGEMENTS  $>$

#### GraphDB SPARQL Editor and Results

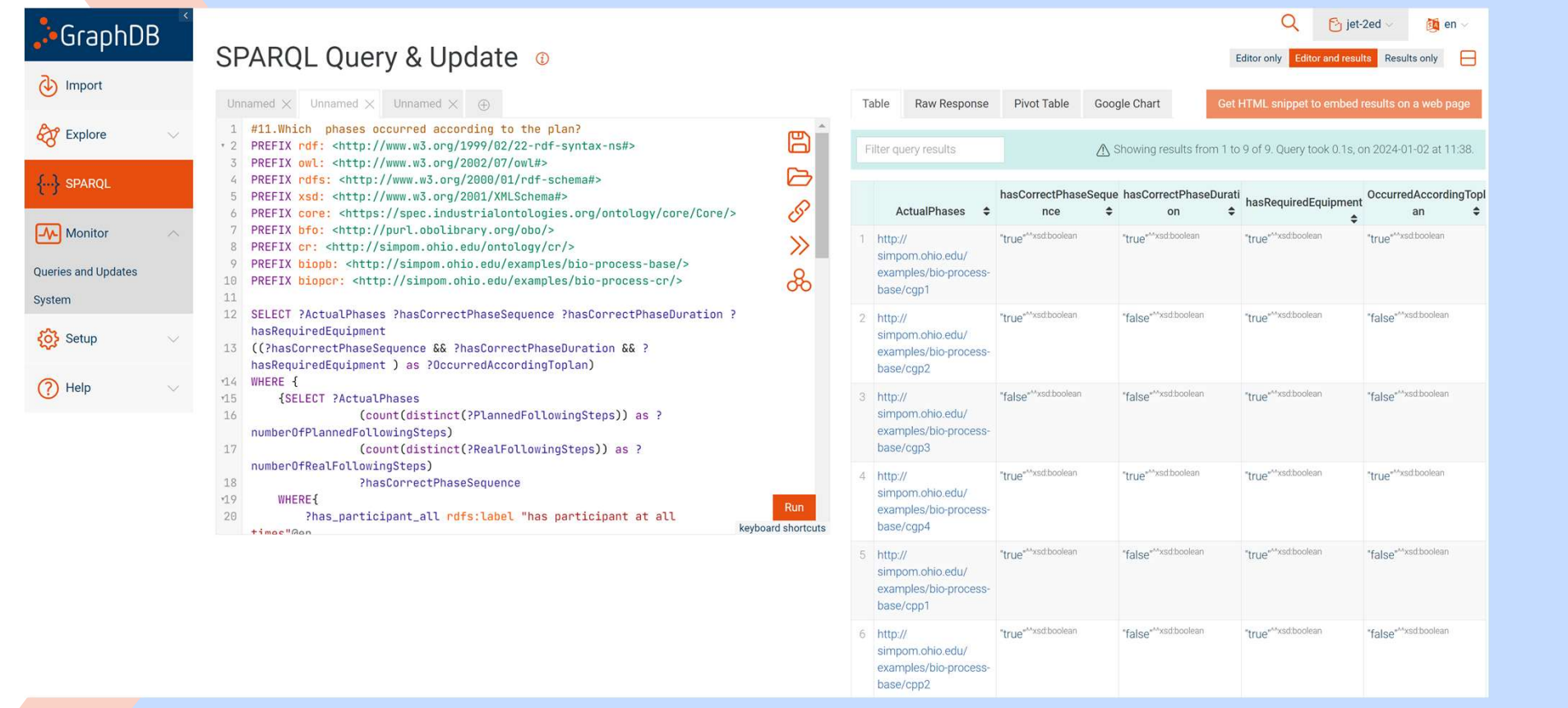

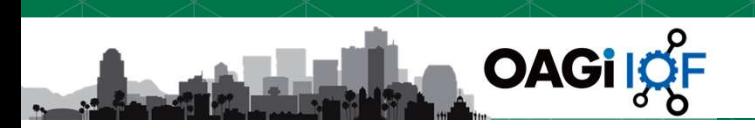

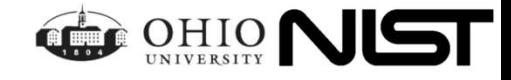

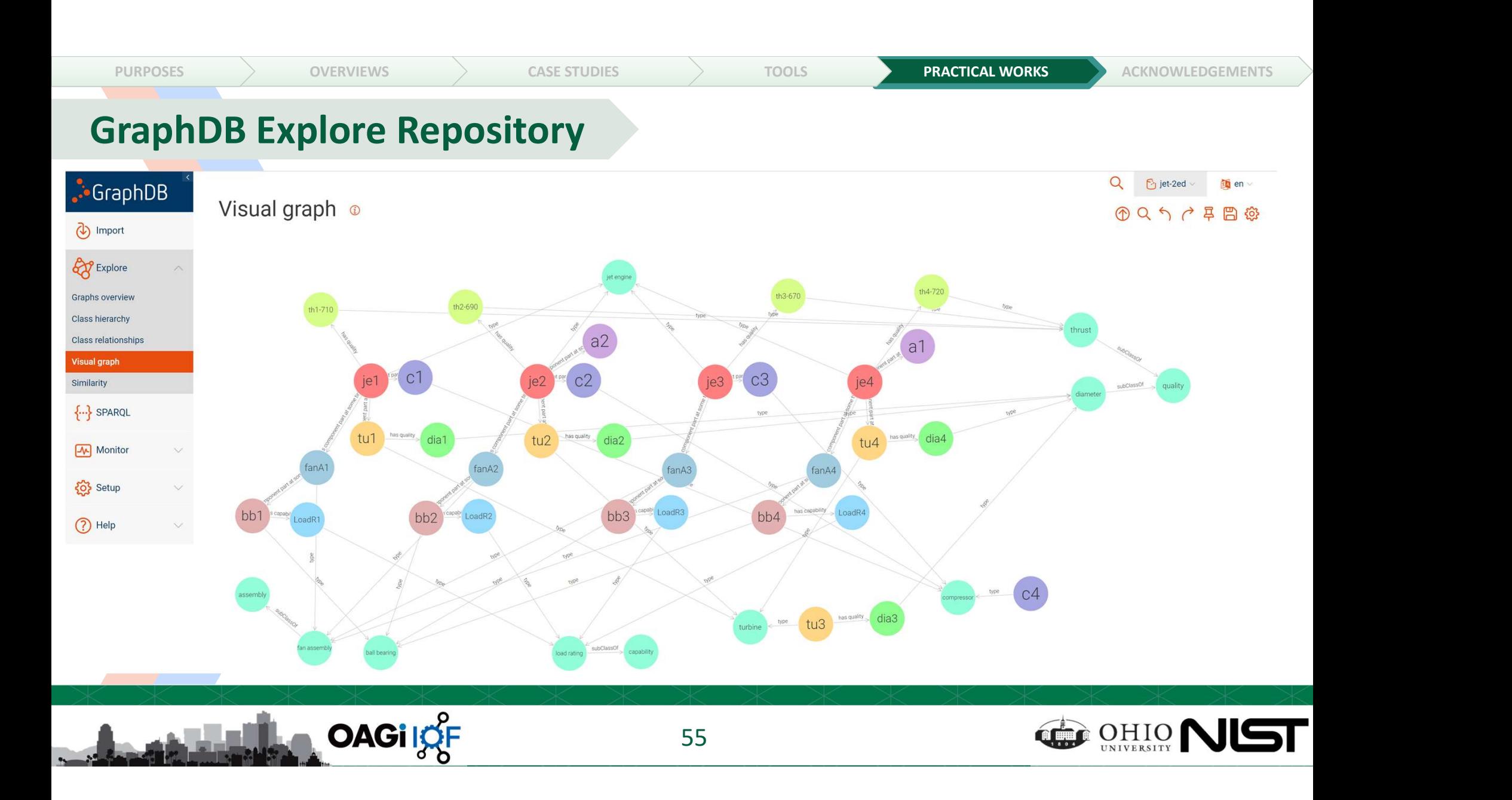

# Importing Data into GraphDB **porting Data into GraphD**<br>• We can import the data in CSV format<br>• Ontotext refine is tool to import data<br>• Procedure<br>• Inspect CSV file and underlying optology **porting Data into GraphDB**<br>• We can import the data in CSV format<br>• Ontotext refine is tool to import data<br>• Procedure<br>— Inspect CSV file and underlying ontology<br>— Design the mapping from CSV columns into ontology **porting Data into Graph!**<br>• We can import the data in CSV format<br>• Ontotext refine is tool to import data<br>• Procedure<br>– Inspect CSV file and underlying ontology<br>– Design the mapping from CSV columns into<br>Define mapping vi **Solution Comment State Comment Comment State Comment Comment Comment Comment Comment Comment Comment Comment Comment Comment Comment Comment Comment Comment Comment Comment Comment Comment Comment Comment Comment Comment pring Data into GraphDB**<br>We can import the data in CSV format<br>phototext refine is tool to import data<br>— Inspect CSV file and underlying ontology<br>— Design the mapping from CSV columns into ontology<br>— Define mapping sival e **Tring Data into GraphDF**<br>We can import the data in CSV format<br>Dhototext refine is tool to import data<br>Procedure<br>— Inspect CSV file and underlying ontology<br>— Design the mapping from CSV columns into onto<br>— Define mapping S **orting Data into GraphDB**<br>We can import the data in CSV format<br>Procedure<br>— Inspect CSV file and underlying ontology<br>— Design the mapping from CSV columns into ontology<br>— Define mapping visual editor<br>— Refine mapping SPAQR **orting Data into GraphDB**<br>We can import the data in CSV format<br>Dhotext refine is tool to import data<br>Trocedure<br>— Inspect CSV file and underlying ontology<br>— Design the mapping from CSV columns into ontolo<br>— Define mapping **Drivang Data into GraphDF**<br>
Ve can import the data in CSV format<br>
Dhitclext refine is tool to import data<br>
— Inspect CSV file and underlying ontology<br>
— Design the mapping from CSV columns into onto<br>
— Define mapping SPAQ

- 
- 
- -
	-
	-
	-
	-
	-

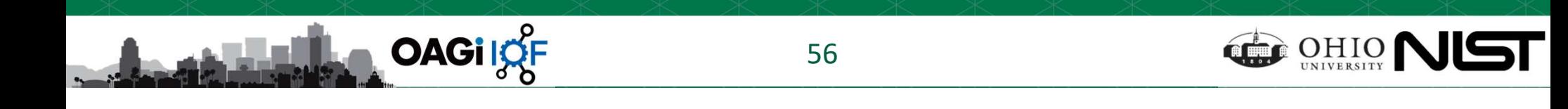

# Jet Engine Sample Data

**OAGiloF** 

#### Simulated data about 10 engines

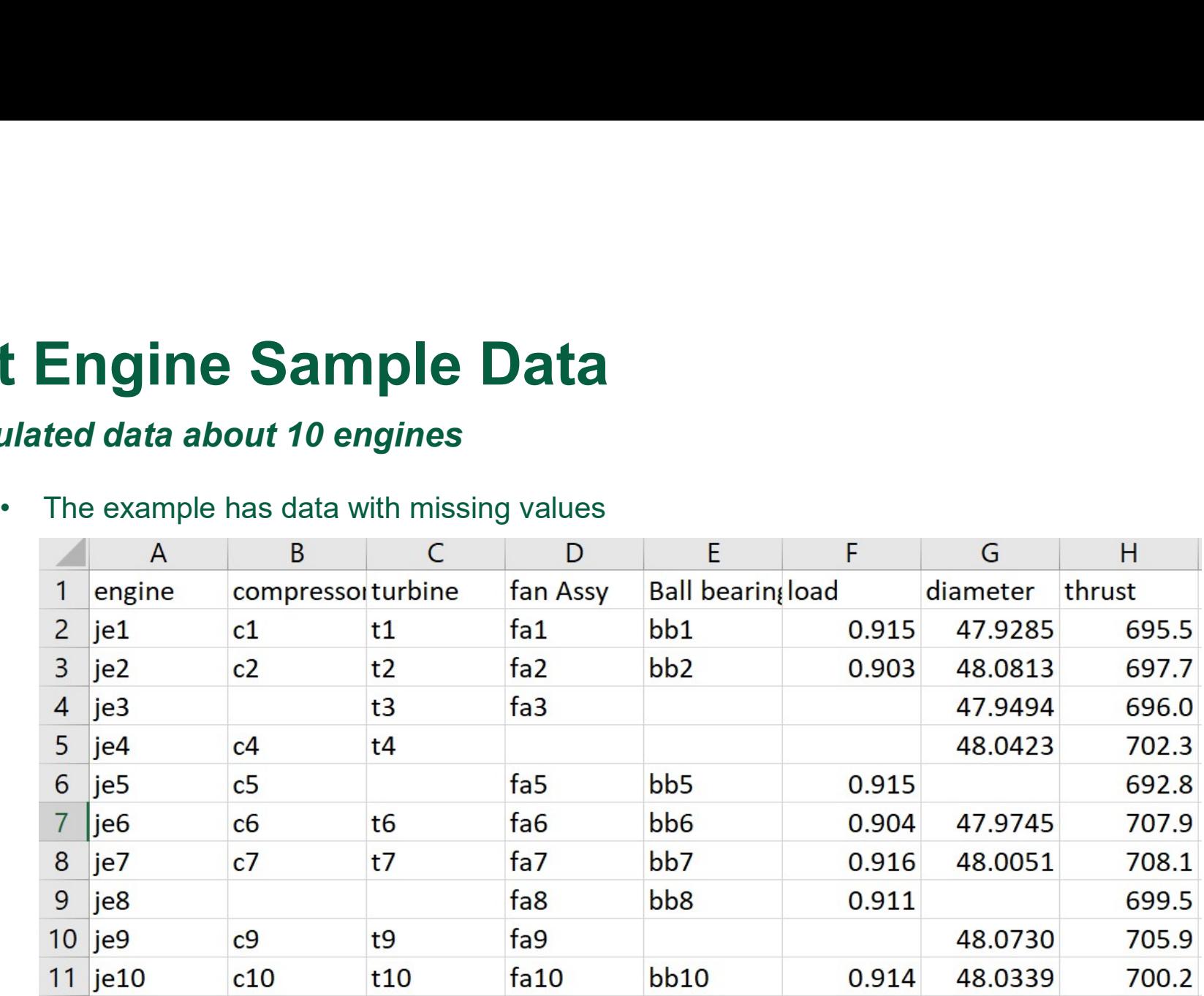

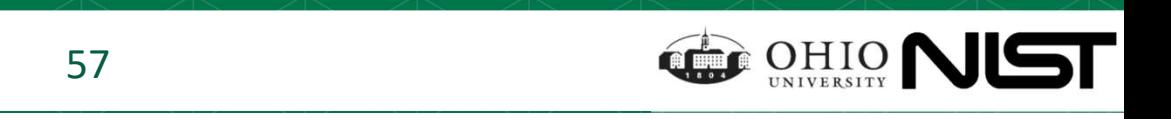

### Mapped Example Data in Protege

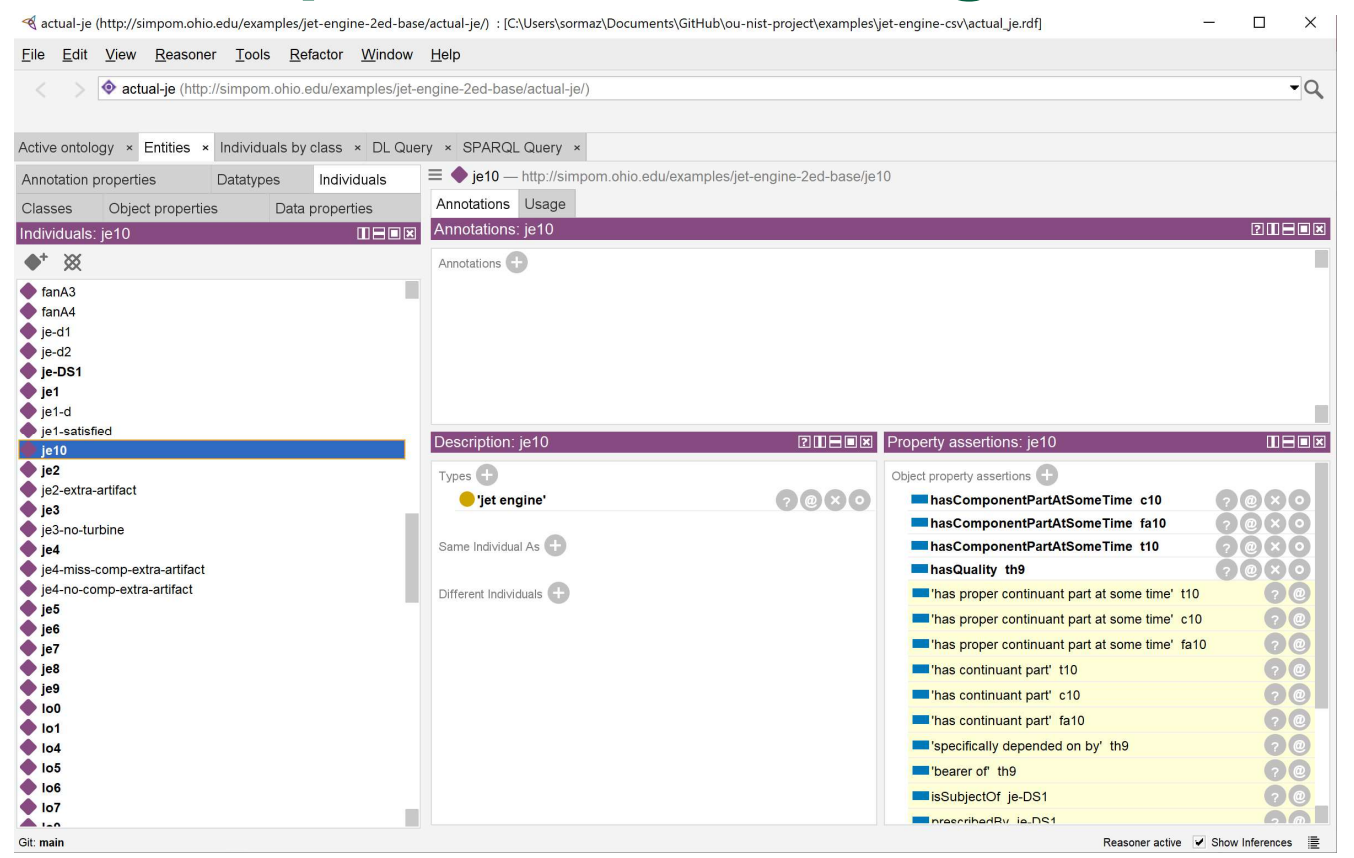

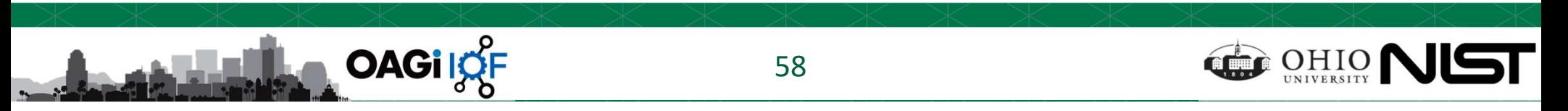

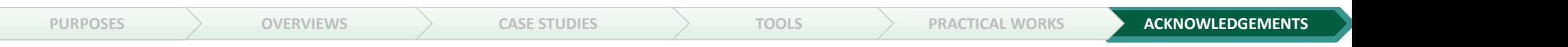

# Acknowledgements

Funded by NIST through Ohio University cooperation agreement #70NANB22H155

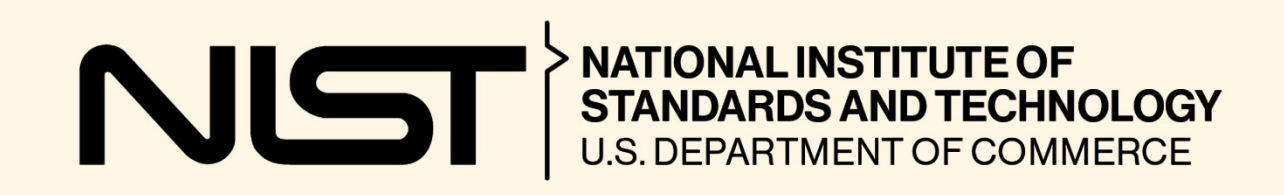

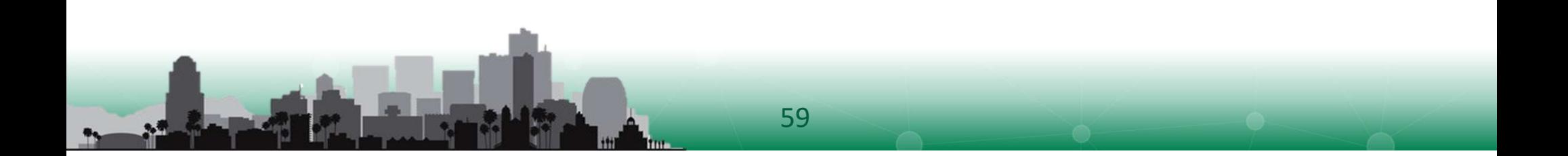

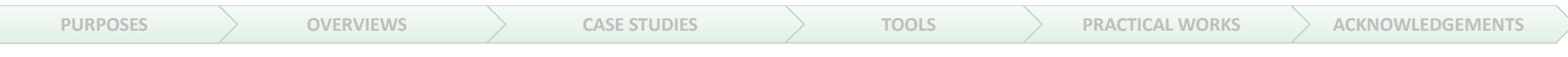

# Thank you

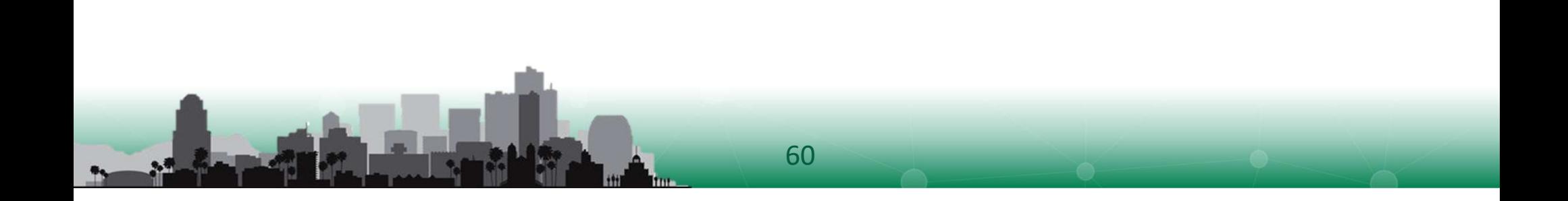